# **CS-107 : Eléments de moteur de jeux**

J. Berdat, B. Châtelain, Q. Juppet et J. Sam Version 1.0.0

# **Table des matières**

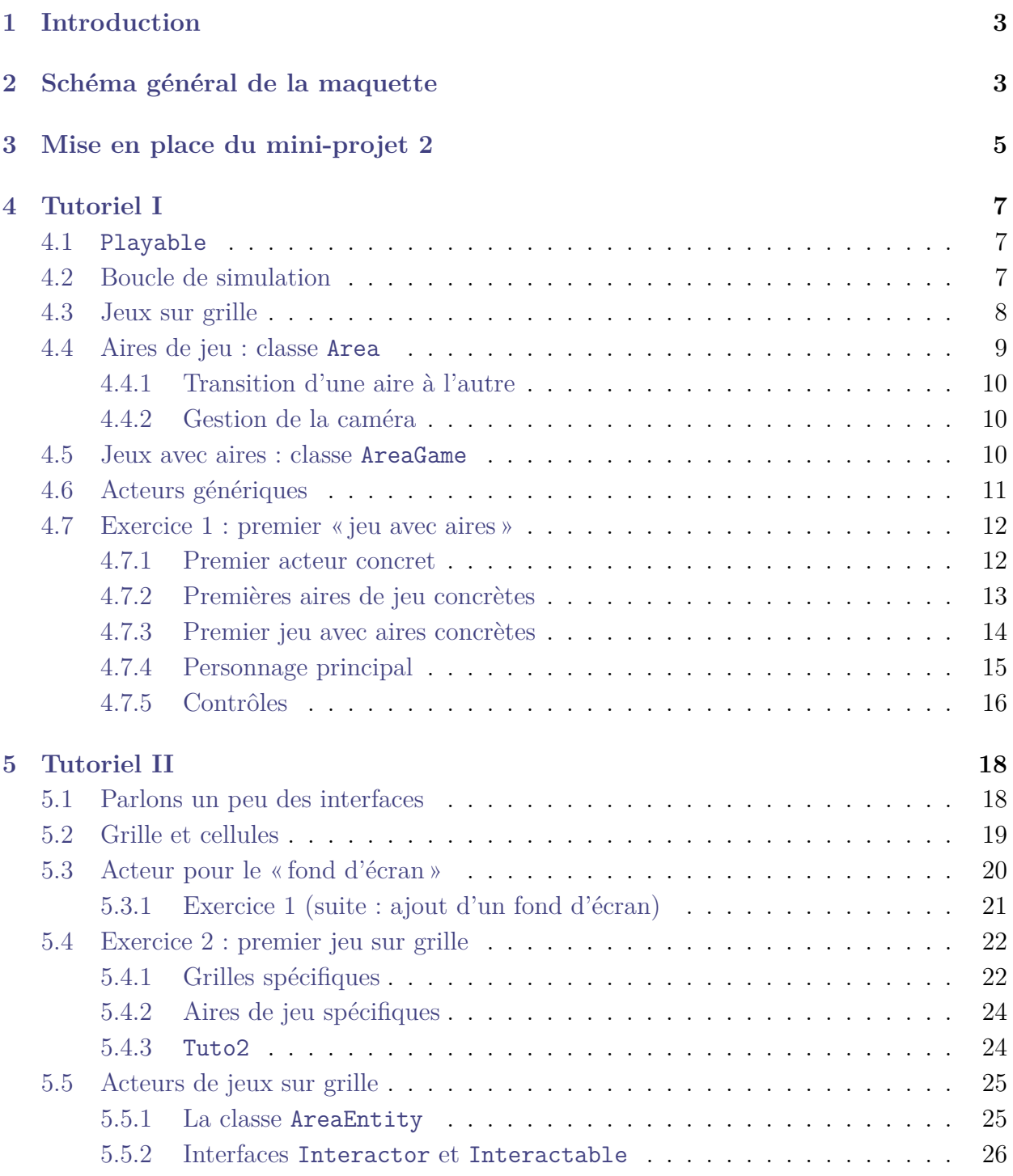

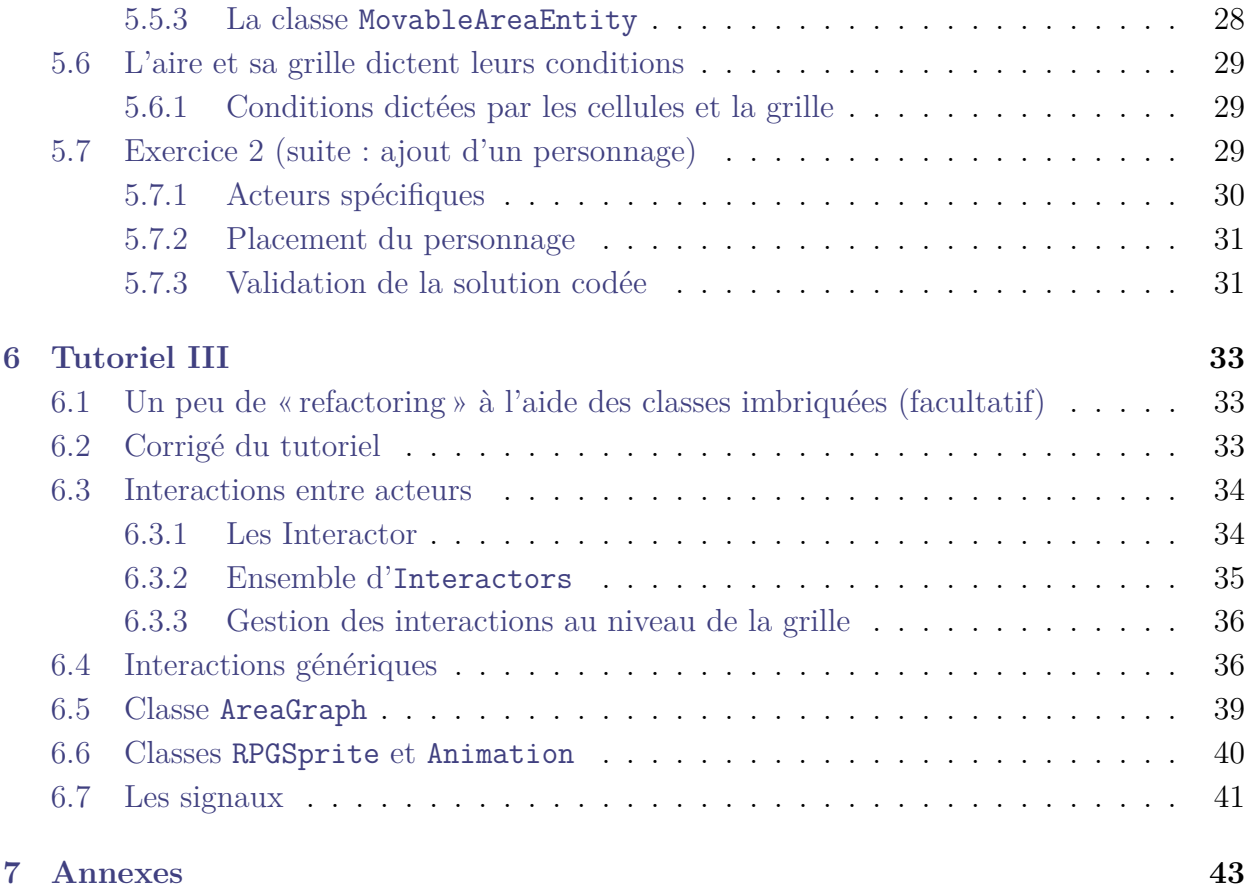

# **1 Introduction**

<span id="page-2-0"></span>Pour mettre en œuvre le second mini-projet, le cours met à votre disposition une maquette contenant un certain nombre d'outils. Cette maquette est un moteur de jeux basique permettant de créer des jeux en 2D et notamment des jeux sur grille[Lien] pouvant se décliner en de nombreuses variantes, inspirés d'exemples tels que :

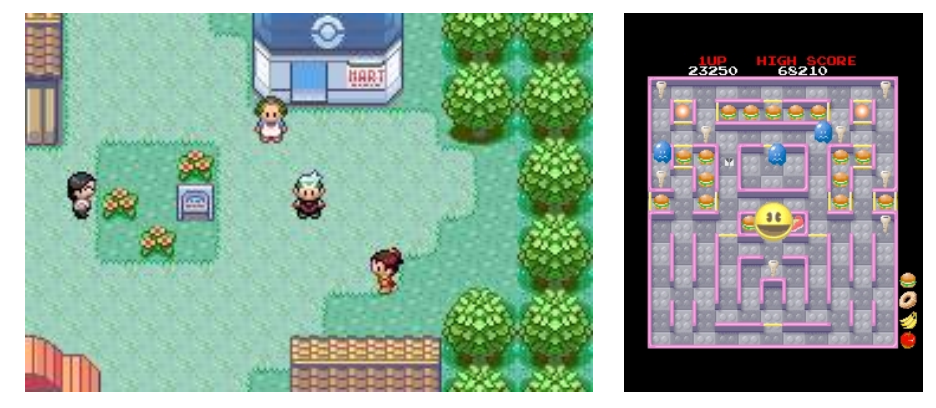

Pokémon Emeraude [Lien]Super Pacman [Lien]

Le temps et les connaissances nécessaires pour implémenter l'entièreté d'un jeu de ce type sont en effet hors de portée de notre cours. De plus, apprendre à composer avec du code existant et en ti[rer parti de façon ad](https://www.pokepedia.fr/Pok%C3%A9mon_Version_%C3%89meraude)[équate est un ob](https://pacman.fandom.com/wiki/Super_Pac-Man)jectif à part entière dans l'apprentissage de la programmation orientée-objet.

Le but de ce document est de vous permettre de comprendre le contenu de la maquette fournie. Cette dernière vous servira donc de base pour l'implémentation de votre second mini-projet.

# **2 Schéma général de la maquette**

<span id="page-2-1"></span>L'architecture de la maquette est schématisée dans les grandes lignes par le diagramme de la Figure 1.

Un petit descriptif des paquets fournis est donné ci-dessous. Le code et sa documentation ainsi que ce tutoriel devraient répondre aux détails, vous donnant ainsi l'occasion d'accéder à un code [é](#page-3-0)manant de programmeurs plus expérimentés <sup>1</sup>

- Le paquetage io contient divers utilitaires permettant de gérer des entrées-sorties sur fichiers. Typiquement, les images qui serviront à représenter les entités peuplant nos jeux sont stockées dans des fichiers et ces utilitaire[s](#page-2-2) permettront de lire ces fichiers et de les exploiter.
- Le paquetage math permet de modéliser des concepts mathématiques tels que les vecteurs, les transformations affines et les variables aléatoires. Ce paquet inclut des notions de géométrie du plan (soit à deux dimensions). Il développe par exemple ce qu'est une forme et plus précisément une ligne, un cercle ou un polygone, que vous pourrez utiliser ensuite lors de calculs mathématiques ou lors de la représentation

<span id="page-2-2"></span><sup>1</sup>Toujours dans l'esprit d'apprendre par l'exemple, même s'il n'est pas demandé de comprendre tout le code fourni dans les détails.

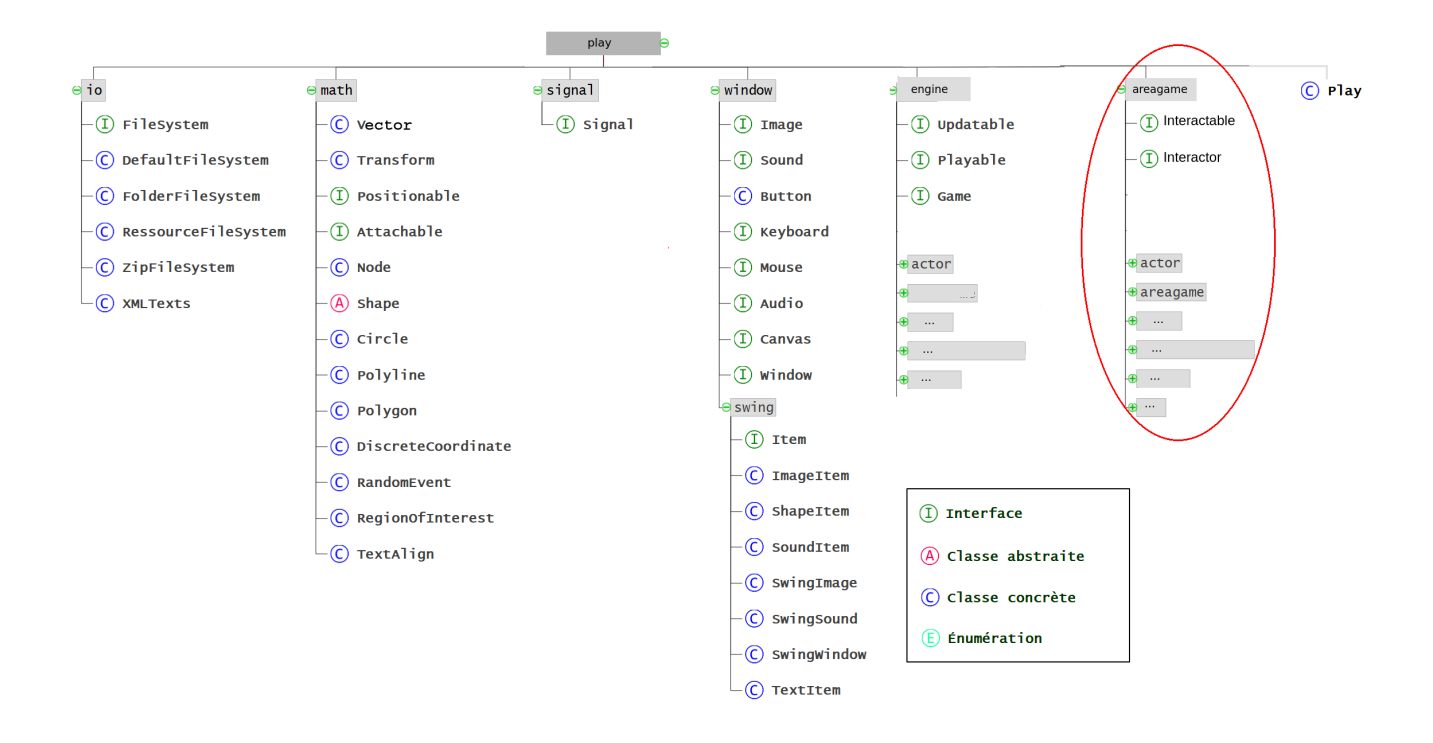

<span id="page-3-0"></span>Fig. 1 : Paquetages principaux du projet. Ce tutoriel vous présentera pour l'essentiel les paquetages de engine et areagame

d'éléments graphiques. Les points et tailles sont toujours donnés en valeurs flottantes pour se rapprocher un maximum du plan géométrique continu que nous essayons de simuler. Pour garder une certaine cohérence avec les notions géométriques de base, l'axe vertical *oy* y sera par définition orienté vers le haut et l'axe horizontal *ox* vers la droite.

• Le paquetage window fournit les abstractions Window (fenêtre), Canvas (zone de dessin), Mouse (souris), Keyboard (clavier) etc, modélisant les éléments de base liés à l'interface graphique. La classe SwingWindow du répertoire swing est une réalisation concrète de la notion de fenêtre basée sur les composants Java Swing. Les objets ayant accès au canevas peuvent demander le dessin d'une image, d'une forme ou d'un texte. Une demande ajoute un item graphique du type correspondant dans une liste qui sera triée puis rendue/dessinée à la prochaine mise à jour de la fenêtre. La liste est ensuite vidée en attendant les demandes pour l'actualisation suivante. De manière analogue, les objets ayant accès au contexte audio peuvent demander qu'un son soit joué. Cet outillage permet de représenter une fenêtre de jeu vidéo dynamique qui sera probablement (pour la plupart des jeux du moins) rafraîchie à relativement haute fréquence (de 20 à 60 fois par seconde). Ces demandes de dessins pour les items graphiques devront donc être réitérées régulièrement, idéalement une fois avant chaque rafraîchissement tant qu'ils doivent être rendus. Le résultat graphique obtenu à la fin de chaque mise à jour est appelé *frame*. Nous parlerons ainsi d'avoir entre 20 et 60 frames par seconde.

- Le paquetage engine contient des éléments abstraits fondamentaux du moteur de jeu (principalement des modélisations abstraites d'« acteurs »).
- Le paquetage areagame bâtit sur les éléments de engine pour modéliser des jeux se déroulant sur des grilles. C'est celui qui va vous occuper principalement tout au long de ce tutoriel. Le travail à réaliser dans le cadre du mini-projet consiste à utiliser le contenu du paquetage areagame et à l'étendre.
- Le paquetage signal permettra d'inclure des composants liés à des signaux, essentiellement logiques.

Il ne vous est pas demandé de consulter ce matériel dès maintenant, mais d'y revenir durant la lecture de ce tutoriel, et quand vous coderez le mini-projet, au gré de vos besoins et en fonction de nos indications. Vous trouverez également dans les annexes (voir section 7) quelques compléments d'information utiles.

Vous trouverez sous ce lien, la javadoc du code fourni.

Ce tutoriel est structuré en 3 parties qu'il faudra lire selon le calendrier suggéré dans [les](#page-42-0) énoncés d'exercices :

- la première pa[rtie déc](https://proginsc.epfl.ch/wwwhiver/mini-projet2/JavaDoc/index.html)rit la modélisation de la notion de jeu sur grille qui implique de définir ce qu'est une *aire de jeu* et la *grille* associée ; elle décrit également le concept d'*acteur* à un niveau *abstrait* ;
- la seconde partie explique comment le concept d'*interface* est exploité afin de modéliser ces éléments à un niveau suffisamment abstrait pour les rendre utilisables dans différents contextes ; elle décrit aussi plus précisément la notion de grille et les spécificités des acteurs évoluant sur des grilles ;
- la dernière partie décrit le schéma exploité pour mettre en œuvre des interactions entre acteurs ; toujours à un niveau suffisamment abstrait ; elle illustre aussi comment la notion de classes imbriquées est utilisée pour une meilleure encapsulation dans certaines parties du code.

# **3 Mise en place du mini-projet 2**

<span id="page-4-0"></span>Pour pouvoir suivre ce tutoriel, il est nécessaire d'installer le code fourni dans un projet IntelliJ (ou Eclipse). Vous trouverez ci-dessous les indications nécessaires.

Pour la réalisation du tutoriel et du projet ainsi que pour éviter des problèmes de rendu, veillez à configurer Intellij en UTF-8 (voir pour cela "Réglage de l'encodage des caractères" sousGuide de configuration de Intellij du MOOC)

Le matériel fourni se trouve dans l'archive : tutoriel-2023.zip Pour installer le projer sur IntelliJ :

- 1. dezzipez cette archive dans un réperto[ire de votre choix](https://proginsc.epfl.ch/wwwhiver/mini-projet2/tuto/tutoriel-2023.zip) ;
- 2. ouvrez dans IntelliJ le répertoire TUTO-2023 ;
- 3. supprimez l'archive tutoriel-2023.zip.

Pour Eclipse, une fois l'archive dezippée créez le projet en utilisant l'option "From existing sources" et en indiquant le répertoire hôte comme racine du projet.

- Le matériel fourni comporte deux dossiers : game-engine qui contient les outils offerts par la maquette et tutos qui est le dossier où vous allez faire les exercices.
- **Il est normal que le projet ne s'exécute pas** : le jeu à lancer vaut null dans le fichier Play.java du dossier tutos. Vous allez corriger cela en progressant dans la mise en œuvre du tutoriel.
- Pour faire les exercices, vous travaillerez dans des sous paquetages de ch.epfl.cs107.play **du dossier tutos**.
- **Vous ne modifierez pas le contenu du dossier game-engine**.
- Règle simple à retenir pour résumer :
	- **–** Le contenu de la maquette est à consulter dans les paquetages de ch.epfl.cs107.play **du dossier game-engine**.
	- **–** les ressources graphiques fournies sont dans le dossier src/main/resources **du dossier tutos**.
	- **–** Les exercices sont à faire dans des sous-paquetages de ch.epfl.cs107.play **du dossier tutos**.

Les 3 volets du tutoriel présentés dans ce qui suit, ainsi que l'énoncé du mini-projet 2 vous indiqueront ce qu'il faut consulter et compléter.

# **4 Tutoriel I**

<span id="page-6-0"></span>Ce premier tutoriel a pour but de commencer à vous faire investiguer les concepts fournis par la maquette mise à votre disposition. Il explique dans les grandes lignes ce qu'est un « jeu » dans la conception choisie et comment son évolution au cours du temps est réalisée par la boucle de simulation du programme principal fourni, Play. Il explique également comment est modélisée une *aire de jeu* ainsi que des *acteurs*, très rudimentaires pour le moment, qui peuvent y prendre place. Il est conseillé d'ouvrir le code concerné, essentiellement dans les paquetages engine areagame, et de l'examiner en parallèle de la lecture des explications données. Une fois les concepts présentés, vous aurez à coder en guise d'exercice, une ébauche rudimentaire de jeu.

# **4.1 Playable**

<span id="page-6-1"></span>La maquette fournie utilise le concept abstrait d'« élément jouable » (Playable)<sup>2</sup> cela peut être un jeu complet, une aire dans le jeu etc. Il s'agit d'une abstraction d'assez haut niveau qui consiste à dire que pour qu'un élément du programme soit « jouable » il faut qu'il puisse :

- 1. *évoluer* au cours du temps (disposer d'une méthode de mise à jour : void update(float time)) ;
- 2. *commencer* proprement (c'est-à-dire s'initialiser notamment en incorporant toutes les entités qui sont amenées à y évoluer) ; ceci nécessite l'accès à un contexte graphique/fenêtre et à un système de fichiers pour aller chercher des ressources, comme des images par exemple (présence d'une méthode : begin(Window window, FileSystem filesystem)) ;
- 3. et *se terminer* proprement ; c'est-à-dire mettre en œuvre un certain nombre d'actions qui caractérisent sa fin ; cela peut être un message de fin apparaissant à l'écran ou tout autre action pertinente (présence d'une méthode end).

Un « élément jouable » sera en outre caractérisé par un *nom*, une chaîne de caractères retournée par une méthode getTitle().

Le concept de Playable est codé au moyen de la notion d'*interface* Java et nous y reviendrons lorsque cela aura été abordé en cours. Pour le moment c'est uniquement le concept en tant que tel qui nous intéresse et non sa mise en œuvre concrète. Voyez-le pour le moment un peu comme une classe abstraite incorporant les éléments cités plus haut. Notez que Game, qui modélise la notion de « jeu » est une sorte de Playable avec en plus une fréquence de rafraîchissement.

# **4.2 Boucle de simulation**

<span id="page-6-2"></span>Quelqu'un souhaitant « lancer » un « jeu », doit alors s'y prendre comme dans l'exemple de programme principal fourni dans Play.java du dossier tutos :

• Créer une instance de jeu (ligne 33), un système de fichier (ligne 30) et une fenêtre/ contexte graphique (ligne 37).

 $^{2}$ sous-paquetage engine de la maquette game-engine

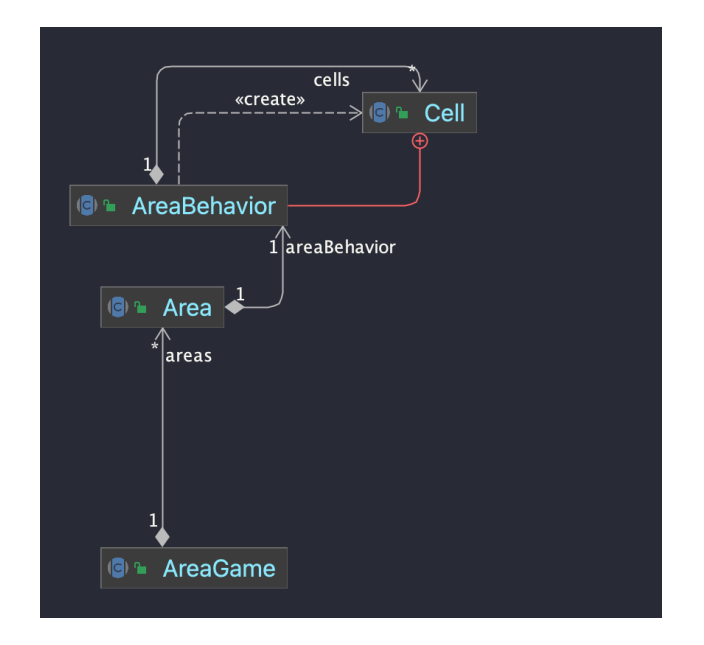

<span id="page-7-1"></span>Fig. 2 : Un AreaGame *a-un* ensemble de Area. Chaque Area *a-une* grille (AreaBehavior). Chaque grille est constituées de cellules (Cell) dont elle a la charge de la création.

- Ensuite, lancer le jeu avec begin en lui passant en paramètres le système de fichier pour le connecter au monde extérieur et la fenêtre pour lui donner accès à un contexte graphique (et audio).
- Une fois le jeu lancé, et en fonction de la fréquence de rafraîchissement demandée, le jeu et la fenêtre seront l'un après l'autre mis à jour (lignes 72 et 75). L'actualisation de la fenêtre consiste à redessiner son contenu depuis une liste d'items graphiques vidés après chaque itération. C'est le rôle du jeu, lors de sa propre mise à jour avec sa méthode update, de faire les demandes de dessin (et de son) pour approvisionner cette liste en prévision de la frame suivante. Pour le jeu, les mises à jour consistent d'abord à actualiser tous ses composants (par exemple les repositionner) en fonction du temps écoulé depuis le dernier appel, puis d'exécuter les demandes pour les redessiner (et lancer des sons si nécessaire).

Lorsque le jeu doit cesser de s'exécuter sa méthode end doit être invoquée (ligne 81).

### <span id="page-7-0"></span>**4.3 Jeux sur grille**

Les outils fournis dans le paquetage engine permettent de mettre en œuvre des jeux où l'on veut :

- que puisse intervenir un nombre indéterminé d'acteurs (des personnages, des objets caractéristiques etc.) ;
- que l'aire de déroulement du jeu ne se cantonne pas à la seule fenêtre physique ;
- et que les acteurs puissent interagir physiquement de façon simple (utilisation de concepts simples pour gérer les collisions physiques et caractériser les zones d'interaction entre acteurs).

Les jeux qui se déroulent sur une grille (package areagame) offrent l'avantage de simplifier sensiblement le dernier point (gestion des collisions et interactions) et c'est sur cette base que nous allons partir pour le codage du mini-projet de cette année<sup>3</sup>.

Ce tutoriel va donc essentiellement vous décrire les classes mises à disposition dans la maquette pour modéliser des « jeux sur grille ».

Pour résumer :

- AreaGame : concept de « jeu sur grille »
- Area : zone de AreaGame. Un AreaGame comporte potentiellement plusieurs Area
- AreaBehavior : grille associée à une Area (chaque zone du jeu possède une grille caractéristique).

Concrètement, comme le montre la figure 2, le code de la maquette permet de modéliser des jeux sur grille (AreaGame) composés d'un ensemble de zones (qui correspondent souvent à des niveaux) appelées Area (section 4.4). A Chaque Area correspond une grille à deux dimensions composée de cellules (Cel[l](#page-7-1)) dans lesquelles évolueront et interagiront des acteurs/composants (des Actor).

Dans l'optique de ressembler visuellement à [cert](#page-8-0)ains jeux de type *Game Boy*, et comme dit plus haut, cette grille est introduite notamment pour simplifier la gestion des interactions entre acteurs ainsi que leurs déplacements : c'est la cellule et son contenu qui conditionnent les interactions (par opposition à une approche gérant les interactions en détectant des collisions « physiques » entre acteurs dans un modèle complètement continu du monde par exemple).

Une Area est donc en quelque sorte un jeu plus ou moins indépendant, c'est à dire un « élément jouable » aussi, avec un ensemble d'acteurs. Pour ne pas surcharger cette classe, elle n'a pas connaissance directe de la grille qui la définit. Elle délègue cette connaissance ainsi que toutes ses fonctionnalités à une classe AreaBehavior (section 5.2). Par conséquent, chaque Area possède une AreaBehavior qui gère le comportement et les mécaniques de la zone avec sa grille, ses cellules et de leur contenu.

Vous trouverez dans ce qui suit quelques explications concernant les clas[ses](#page-18-0) Area et AreaGame. Les explications sur AreaBehavior vous seront données dans le tutoriel II (section 5).

# **4.4 Aires de jeu : classe Area**

<span id="page-8-0"></span>La classe abstraite Area fournie dans le sous paquetage areagame.area modélise [un](#page-17-0)e zone (jouable) dans un jeu sur grille. Ouvrez-la Javadoc et cherchez-y cette classe (petite fenêtre de recherche en haut à droite)<sup>4</sup> pour l'examiner dans les grandes lignes. N'hésitez pas non plus à ouvrir le code lui-même tel que fourni.

Une Area, est un élément « jouable », et v[a de ce f](https://proginsc.epfl.ch/wwwhiver/mini-projet2/JavaDoc/index.html)ait naturellement disposer des méthodes begin, end et update évoquée[s](#page-8-1) plus haut.

Une aire a une liste d'acteurs (ceux qui y évoluent, des Actor). Elle a une grille associée (AreaBehavior) qui quadrille la zone de jeu et sur laquelle les acteurs vont évoluer.

<sup>3</sup>notez que la maquette permet aussi de programmer des « jeux » détachés de la notion de grille

<span id="page-8-1"></span><sup>&</sup>lt;sup>4</sup>n'hésitez pas à recourir à la Javadoc pour toute la suite du mini-projet 2

Parmi les méthodes fondamentales à retenir :

- begin qui réalise toutes les initialisations nécessaires au démarrage d'une zone jouable ;
- update qui fait évoluer les acteurs (en invoquant leur propre méthode update), fait jouer leurs éventuels effets sonores et les dessine (méthode bip et draw des acteurs) ;
- registerActor et unregisterActor qui permettent d'ajouter/supprimer un acteur dans la liste ;
- end qui réalise toutes les actions à effectuer lorsque le jeu sur l'aire courante prend fin.

### <span id="page-9-0"></span>**4.4.1 Transition d'une aire à l'autre**

Les jeux qui nous intérèssent sont censés être composés de plusieurs aires dont une seule (l'aire courante) sera jouée à la fois. Lorsque l'on passe d'une aire à l'autre, plusieurs stratégies peuvent être envisagées : si l'on revient sur une aire déjà jouée auparavant, on peut par exemple soit reprendre le jeu sur cette aire depuis le début ou alors dans l'état où on l'avait laissée. Pour cela, la classe Area offre les méthodes suivantes :

- void suspend() qui par défaut ne fait rien mais qui, une fois redéfinie, peut implémenter toute stratégie spécifique à mettre en œuvre lorsque l'on quitte une aire de jeu pour passer à une autre (comme la sauvegarde éventuelle d'informations sur l'état de l'aire de jeu) ;
- boolean resume(Window window, FileSystem fileSystem) qui retourne true par défaut mais qui, une fois redéfinie, peut permettre de reprendre le jeu sur une aire à partir d'un état intermédiaire éventuel où on l'aurait laissé. Le booléen de retour indique si la reprise du jeu sur l'aire a été possible ou pas.

### <span id="page-9-1"></span>**4.4.2 Gestion de la caméra**

Une aire de jeu peut être vaste et dépasser ce qui est visible dans la fenêtre. Il est donc nécessaire de permettre à la vue de se placer à un endroit précis d'une aire donnée et selon un facteur d'échelle donné. Parmi les méthodes importantes :

- getCameraScaleFactor() une méthode abstraite qui peut être redéfinie dans les sous classes pour retourner le facteur d'échelle voulu (en fonction de sa valeur la vue est plus ou moins "zoomée") ;
- setViewCandidate qui permet de centrer la vue sur un acteur. C'est cela qui va permettre à la caméra de suivre un personnage dans de nombreuses aires, tel que vous allez pouvoir l'expérimenter dans vos premières ébauches de jeu.

# <span id="page-9-2"></span>**4.5 Jeux avec aires : classe AreaGame**

La classe abstraite AreaGame du sous-paquetage areagame de la maquette modélise simplement le concept de « jeu avec plusieurs aires ». Un jeu avec plusieurs aires est aussi avant tout un élément « jouable » et vous y retrouverez les attributs et méthode spécifique à ce concept (attributs de type Window et FileSystem, et méthodes update, begin et end).

Vous y trouverez en plus, un attribut permettant de représenter l'*ensemble* des aires qui constituent le jeu et un attribut représentant l'aire de jeu courante (qui sera la seule à être simulée) :

```
/// A map containing all the Area of the Game
private Map<String, Area> areas;
/// The current area the game is in
private Area currentArea;
```
Comme structure de données pour l'ensemble des aires a été choisi le type Map (table associative clé–valeur) qui permettra de retrouver une aire de jeu à partir de son nom (getTitle) (voir l'annexe 7).

La méthode getTitle [de](#page-44-0)s aires est très importante car c'est par le biais de ce "titre" qu'une aire est identifiée (et c'est par ce biais ausi que se fera aussi le lien de l'aire avec certaines des ressources qui lui sont utiles).

La méthode update se contente de mettre à jour l'aire courante.

Parmi les méthodes importantes :

- addArea() qui permet l'ajout dynamique d'aires au jeu ;
- setCurrentArea qui permet de choisir l'aire courante (simulée) parmi toutes les aires ; son second paramètre permet d'indiquer si au moment du passage à cette aire on souhaite la redémarrer (paramètre forceBegin à true) ou la continuer à l'endroit où on l'avait laissée lors d'un éventuel précédent passage).

# **4.6 Acteurs génériques**

<span id="page-10-0"></span>La maquette proposée permet de programmer de jeux mettant en scènes des *acteurs* agissant selon certaines modalités. Ces derniers pourront avoir toutes sortes de déclinaisons, allant de la simple pièce géométrique (comme dans un Tetris®) à un personnage complexe de « RPG ».

Vous trouverez dans les sous-paquetages engine.actor et areagame.actor de la maquette un certain nombre de classes (et d'interfaces) permettant de modéliser la notion d'acteurs de façon générique (voir ce schéma de classe[Lien]). Le concept d'« acteur » est modélisé par l'entité engine.actor.Actor (il s'agit d'une interface, mais voyez-le pour le moment comme une classe abstraite). Pour ce modèle très abstrait, un acteur est simplement une entité qui évolue au cours du tem[ps \(méthode](https://proginsc.epfl.ch/wwwhiver/mini-projet2/actor-game.html) update) et qui peut émettre des sons.

La classe Entity est une mise en oeuvre particulière et basique d'Actor : elle représente une entité dotée d'une position, d'une vitesse et d'un référentiel qui lui est propre (accessible au moyen de getTransform). Un petit complément d'explication sur la notion de transformée et de référentiel est donné dans l'annexe 7. Il n'y a en principe pas besoin de comprendre cette notion en profondeur pour démarrer le projet.

Le premier acteur que vous allez utiliser est très rudimentaire. Il sera codé comme sous-classe de Entity.

### **4.7 Exercice 1 : premier « jeu avec aires »**

<span id="page-11-0"></span>Il est temps maintenant de commencer à essayer d'exploiter par vous-même les quelques éléments de la maquette présentés jusqu'ici. Vous allez coder une ébauche de jeu avec aires.

Les EDI comme Eclipse ou IntelliJ sont très pratiques pour ajouter automatiquement les directives d'importations manquantes dans une classe. Cet usage est recommandé, mais faites bien attention, lorsqu'il y a plusieurs choix, à inclure l'option qui correspond à vos besoins et à ne pas inclure d'éléments non standards (il ne faut garder que les import commençant par java. ou javax.). La maquette fournie utilise notamment la classe Color. Il faut utiliser la version java.awt.Color et non pas d'autres implémentations provenant de divers packages alternatifs.

#### **4.7.1 Premier acteur concret**

<span id="page-11-1"></span>Dans le dossier tutos, créez un sous-paquetage actor du paquetage fourni ch.epfl.cs107.play.tuto1 dans lequel vous coderez une nouvelle classe d'acteurs appelée SimpleGhost. Ces acteurs dérivent de la classe Entity<sup>5</sup>. Il s'agira d'un acteur doté d'une représentation graphique, c'est-à-dire d'un attribut de type Sprite (type fourni dans le sous-paquetage engine.actor de la maquette).

Les jeux de type *Game Boy* simulent souvent une vue aérienne dite en vue du dessus. Pour respecter l'effet désiré qui dicte qu'être en dessous implique d'être devant, il faut que les images soient dessinées de haut en bas pour ne pas créer de contradiction. Les Sprite sont de simples images graphiques dont la profondeur dépend de la coordonnée y de l'entité à laquelle ils se rapportent. Les Sprite permettent aussi de préciser dans leur constructeur à quels objets ils s'attachent (voir au besoin le code de cette classe).

Un SimpleGhost sera également caractérisé par un *niveau d'énergie* (codé comme une float). Vous le doterez des méthodes :

- boolean isWeak() retournant le booléen true si le niveau d'énergie du fantôme est inférieur ou égal à zéro ;
- void strengthen() remettant le niveau d'énergie à une valeur positive donnée (toujours la même (choisissez 10 par exemple) ;

Son constructeur aura pour entête :

public SimpleGhost(Vector position , String spriteName)

spriteName est le nom de l'image associée au fantôme lors de sa construction (cette image sera recherchée dans le dossier  $src/main/resources/$ <sup>6</sup> par le code de Sprite). Le Sprite associé à SimpleGhost peut être créé au moyen de la tournure :

<sup>5</sup>nous le nommons SimpleGhost car il est dérivé de Entity qui est une classe d'« acteurs » de très bas niveau, il s'agit en effet simplement d'un objet positionnable da[ns](#page-11-2) l'espace

<span id="page-11-2"></span><sup>6</sup> les ressources sont dans le dossier de la maquette (game-engine)

```
new Sprite(spriteName , 1f, 1f, this);
```
dans le constructeur de SimpleGhost. Le paramètre this permet au constructeur du Sprite de le rattacher à l'objet courant.

Le constructeur de SimpleGhost initialisera le niveau d'énergie avec une valeur par défaut (choisissez une valeur pas trop élevée comme 10 *. . .* vous verrez pourquoi un peu plus loin). Nous souhaitons par ailleurs afficher le niveau d'énergie à côté du fantôme.

Pour cela, il faudra déclarer un attribut :

private TextGraphics hpText;

qui sera initialisé dans le constructeur au moyen de la tournure :

```
new TextGraphics(Integer.toString((int)hp), 0.4f, Color.BLUE);
```
où hp représente l'attribut « niveau d'énergie ».

Pour faire en sorte que ce texte soit lié au fantôme, et donc se déplace avec lui, il faut l'y attacher :

```
hpText.setParent(this);
```
Le point d'ancrage du texte peu être décalé par ce genre de tournure :

this.hpText.setAnchor(new Vector(-0.3f, 0.1f));

Ces deux instructions sont à placer, une fois pour toute, dans le constructeur.

Notre acteur SimpleGhost hérite d'une méthode void draw(Canvas canvas) héritée de Entity. Cette dernière permet d'afficher sur un support de type Canvas<sup>7</sup>, l'image associée à notre objet. Notez que Sprite et TextGraphics disposent de méthodes void draw(Canvas canvas).

Redéfinissez la méthode draw héritée de Entity pour que le texte [du](#page-12-1) niveau d'énergie s'affiche aussi. Redéfinissez également la méthode void update(float deltaTime). Son rôle sera de décrémenter de deltaTime le niveau d'énergie du fantôme ; le fantôme ne pourra cependant pas avoir un niveau d'énergie plus bas que zéro. Il faudra penser à mettre à jour en conséquence le texte hpText.

### **4.7.2 Premières aires de jeu concrètes**

<span id="page-12-0"></span>Dans le paquetage ch.epfl.cs107.play.tuto1.area du dossier tutos, vous trouverez une sous-classe SimpleArea de Area. Cette classe impose à ses sous-classes concrètes la définition d'une méthode createArea permettant de créer le contenu d'une aire de jeu spécifique. Les méthodes getWidth et getHeight vous seront expliquées dans le tutoriel suivant. Elles ne sont pas utiles à ce stade. Vous pouvez redéfinir getCameraScaleFactor dans la classe SimpleArea. Faites-lui retourner la valeur 10f par exemple. Ceci permet de définir un facteur d'échelle par défaut à utiliser pour toutes les aires de type SimpleArea.

Créez un sous-paquetage ch.epfl.cs107.tuto1.area.maps et créez-y les aires spécifiques Village et Ferme héritant de SimpleArea.

Vous donnerez des définitions concrètes à la méthode createArea dans chacune de ces classes. Cette méthode doit :

<span id="page-12-1"></span><sup>7</sup>Window dérive de Canvas

- ne rien faire pour le moment dans Ferme ;
- créer un acteur SimpleGhost dans Village et l'y enregistrer (souvenez-vous de la méthode registerActor *. . .* et avez vous une idée de pourquoi on n'utilise pas ici plutôt addActor ? Vous utiliserez un Vector(20,10) en guise de position et l'image nommée *"ghost.2"*.

Tout « jeu » spécifique doit spécifier le nom qui le caractérise. Vous ajouterez pour cela à la classe Village, la redéfinition :

```
@Override
public String getTitle() {
  return "zelda/Village";
}
```
et vous procéderez de façon analogue pour Ferme :

```
@Override
public String getTitle() {
  return "zelda/Ferme";
}
```
Enfin, vous noterez que les constructeurs « par défaut, par défaut » sont suffisants pour ces deux classes.

### <span id="page-13-0"></span>**4.7.3 Premier jeu avec aires concrètes**

Nous disposons à ce stade de deux aires dont l'une est amenée à contenir un acteur concret. Il nous reste à définir un jeu constitué de ces deux aires. Rappelons que AreaGame permet précisément de modéliser un jeu avec plusieurs aires. Définissez donc dans le paquetage ch.epfl.cs107.play.tuto1, la classe Tuto1 héritant de AreaGame. Dotez là d'une méthode privée createAreas() qui a pour vocation d'ajouter les aires voulues au jeu. Cette méthode se contente donc d'appeler la méthode addArea deAreaGame, par exemple comme ceci pour ajouter l'aire Ferme :

addArea(new Ferme());

Comme tout élément jouable, Tuto1 doit définir les méthodes begin, end , update et getTitle. Vous les coderez comme suit :

- la méthode end ne fait rien de particulier :
- la méthode update se contente d'invoquer celle de la super-classe ;
- la méthode getTitle retourne un intitulé associé au jeu, comme *"Tuto1"* ;
- la méthode begin utilisera la tournure suivante :

```
if (super.begin(window , fileSystem)) {
  // traitement spécifiques à Tuto1
    return true;
}
else return false;
```
Les traitement spécifiques à Tuto1 consisteront à :

```
– créer les aires (au moyen de createAreas) ;
```
**–** et indiquer que l'aire courante est l'aire intitulée *"zelda/Ferme"* (on souhaite que lors du passage à cette aire, elle soit redémarée, le paramètre forceBegin vaudra donc true)

#### **Question 1**

Que se passe-t-il si l'on oublie d'invoquer le update de la super-classe dans la méthode update de Tuto1 ?

Il ne reste plus qu'à indiquer dans le programme principal Play, que l'on souhaite lancer l'élément jouable Tuto1.

Pour cela ajoutez simplement la ligne

final AreaGame game = new Tuto1();

avant le commentaire

// Use Swing display

**Rappelez-vous que le programme principal appelle en boucle la méthode update du jeu simulé (ici Tuto1), lequel appelle la méthode update de son aire courante, qui a son tour appelle la méthode update de chacun de ses acteurs. C'est ainsi que la simulation peut évoluer au cours du temps.**

Prêts pour le grand saut ? lancez votre programme Play.

Si tout se passe bien *. . .* une fenêtre toute vide s'affiche. Mais où est donc passé notre fantôme ?

**Réponse :** il est dans l'aire qui ne s'affiche pas. En effet nous avons indiqué que notre aire courante (la seule simulée) était "zelda/Ferme*"* et notre fantôme se trouve dans l'aire nommée *"zelda/Village"*. Vous pouvez vous en assurez en changeant l'aire courante dans Tuto1. Vous devriez voir le niveau d'énergie du fantôme décroître au cours du temps pour se stabiliser à zéro.

### <span id="page-14-0"></span>**4.7.4 Personnage principal**

Nous nous intéressons à coder des jeux où l'on contrôle un personnage principal au travers de ses pérégrinations sur des aires du jeu. Cet acteur aura un statut tout à fait particulier et l'on va considérer qu'il fait partie des éléments caractéristiques de chaque jeu. Ajoutez à votre jeu Tuto1, un attribut

private SimpleGhost player;

qui remplira ce rôle. Dans la méthode begin de Tuto1, commencez par donner une valeur au personnage principal en créant un SimpleGhost positionné en (18, 7) et avec pour nom d'image *"ghost.1"*. Enregistrez ensuite le personnage principal dans l'aire courante (une fois qu'elle aura été désignée) et indiquez que la caméra doit désormais le suivre (souvenez vous que setCurrentArea retourne l'aire courante et que la méthode setViewCandidate permet de centrer la caméra sur un acteur particulier). Lorsque *"zelda/Ferme"* est l'aire de démarrage du jeu (celle choisie dans begin), vous devriez obtenir ceci au lancement du jeu :

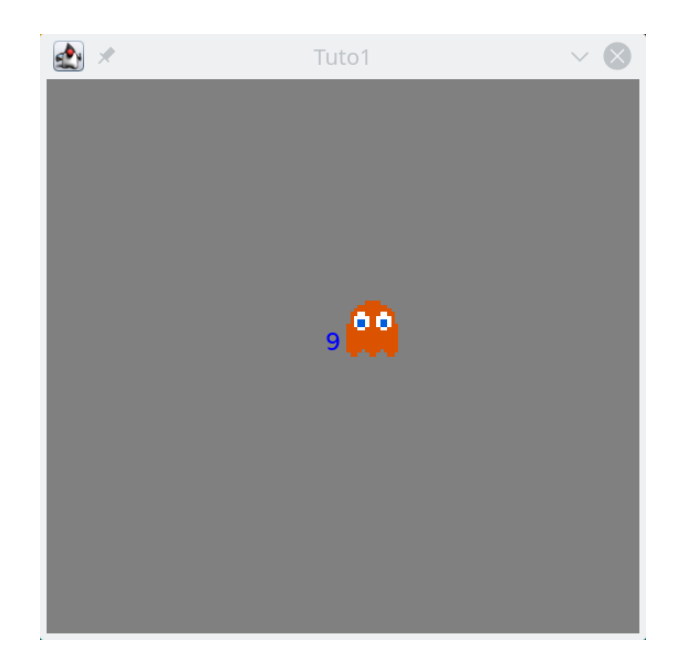

### <span id="page-15-0"></span>**4.7.5 Contrôles**

Nous n'avons pour le moment guère de prise sur le personnage principal. Il est temps d'y remédier. Pour cela programmez dans votre classe SimpleGhost des méthodes moveUp, moveDown, moveLeft et moveRight permettant de le faire bouger d'une petite distance fixe (par exemple 0.05), dans une direction donnée. Voici comment peut être codée moveUp par exemple :

```
setCurrentPosition(getPosition().add(0f, delta));
```
nous utilisons les méthodes setCurrentPosition et getPosition propres aux Entity et dont hérite SimpleGhost ainsi que la méthode add propre à la classe utilitaire fournie, Vector. Vous procéderez de façon analgue pour les autres méthodes.

Modifiez ensuite la méthode update de votre jeu Tuto1, de sorte à ce qu'elle soit réceptive à des événements clavier. Si l'utilisateur appuie sur « flèche-haut » du clavier, c'est la méthode moveUp du personnage principal qui est appelée. S'il appuie sur « flèche-bas » c'est moveDown, sur « flèche-gauche » c'est moveLeft et sur « flèche-droite » c'est moveRight.

Voici comment l'API fournie vous permet dans ce contexte de tester que la flèche-haut a été appuyée :

```
Keyboard keyboard = getWindow().getKeyboard() ;
  Button key = keyboard.get(Keyboard.UP) ;
  if(key.isDown())
{
  //\ldots}
```
(et l'on procède de façon analogue avec les valeurs Keyboard.DOWN, Keyboard.LEFT et Keyboard.RIGHT).

Si vous lancez à nouveau le jeu, vous aurez cependant l'impression que ces touches restent sans effet. C'est normal, car la caméra se recentre sur le personnage principal à chacun de ses déplacements et comme le fond d'écran est uni, vous n'avez pas l'impression de le voir bouger.

Pour rendre le déplacement perceptible, il nous faudrait par exemple un fond d'écran avec un décor et l'on verrait alors le personnage se mouvoir, par référence à ce décor. Une autre façon de faire est de le placer dans une aire où il y a un élément qui ne bouge pas. C'est le cas de notre aire *"zelda/Village"* où le second fantôme n'est pas contrôlable via le clavier et ne se déplace pas.

Pour finaliser l'exercice, programmer dans Tuto1, une méthode void switchArea() qui permet au personnage principal de transiter d'une aire à l'autre : s'il est dans l'aire *"zelda/Ferme"* il doit passer à celle intitulée *"zelda/Village"* et vice-versa. A chaque fois qu'il quitte une aire il doit y être désenregistré. Lorsqu'il rentre dans une aire, cette dernière doit devenir l'aire courante, le personnage doit y être enregistré et la caméra centrée sur lui. Lors de son passage dans une autre aire, le personnage principal verra son niveau d'énergie renforcé (méthode strengthen()). La transition d'une aire à l'autre devra se faire automatiquement dès que le fantôme devient faible (méthode isWeak).

Si vous avez fait les choses correctement, vous devriez voir le personnage principal (fantôme orange) s'afficher tout seul au lancement du jeu, puis son niveau d'énergie décroître progressivement jusqu'à atteindre zéro. A ce moment, il doit transiter vers l'aire où il y a le fantôme bleu. Dans cette aire, les flèches peuvent le faire bouger de façon visible (vous aurez l'impression que c'est le fantôme bleu qui bouge car le référentiel est toujours centré sur le fantôme orange).

**Note** : dans votre codage de la méthode switchArea, vous avez vraisemblablement appelé setCurrentArea. Expérimentez le fait de l'appeler avec false ou true comme second argument (vous devriez voir une incidence sur le niveau d'énergie du fantôme bleu). Avec false on retrouve l'aire dans l'état où on l'avait laissée et dans le second on la recrée depuis zéro. Vous pouvez enfin jouer avec le facteur d'échelle pour voir son incidence sur l'affichage du jeu.

Ce petit exercice clôt ce premier tutoriel. Il vous a, en principe, permit de vous familiarise avec la maquette pour la modélisation d'un jeu constitué de plusieurs aires ainsi que pour la modélisation d'acteurs simples. L'objectif du second tutoriel est de commencer à exploiter les grilles associées aux aires.

# <span id="page-17-0"></span>**5 Tutoriel II**

Ce second tutoriel revient sur l'usage des interfaces dans la maquette fournie. Il présente également plus en détail, la notion de grille associée à une aire de jeu et les acteurs spécifiques qui peuvent y prendre place. Comme pour le premier tutoriel, de petits exercices vous permettront d'utiliser par vous-même les concepts présentés.

# <span id="page-17-1"></span>**5.1 Parlons un peu des interfaces**

Maintenant que la notion d'interface a été introduite en cours, vous pouvez commencer à vous intéresser de plus près à leur usage dans la maquette fournie. L'interface Game modélise la notion abstraite de « jeu ». Elle est mise en œuvre plus finement au moyen des interfaces Playable et Updatable que nous vous invitons à examiner (elles se trouvent dans le paquetage game).

### **Question 2**

Pourquoi à votre avis est-il préférable de déclarer la variable game du programme Play, comme une Game plutôt que comme un AreaGame ?

**Elément de réponse :** Game représente le concept de « jeu » du point de vue fonctionnel et abstrait. GameArea n'est qu'une implémentation possible de ce concept. Si l'on déclare game comme une AreaGame (jeu sur grille), le programme principal Play voit de cet objet beaucoup plus que sa représentation fonctionnelle abstraite, « jeu ». Il voit tous ses détails d'*implémentation* en tant que jeu sur grille. Ce programme peut alors utiliser ces détails à loisir (et à mauvais escient) dans sa propre implémentation. Cela induit potentiellement des failles d'encapsulation fâcheuses. Qu'en est-il par exemple si Play décide de lancer un jeu qui n'est pas un jeu avec aires et qu'il a utilisé des méthodes de AreaGame spécifiques dans sa méthode main ?

Vous noterez donc que les interfaces sont un puissant outil d'encapsulation : l'aire, la grille et les acteurs ont besoin de se connaître mutuellement, ce qui implique de leur part d'ouvrir l'accès à certaines informations. Typiquement une aire de jeu doit accéder aux acteurs et les acteurs doivent savoir dans quel jeu ils évoluent (failles d'encapsulations potentielles). Cependant, si en tant qu'utilisateur, on s'astreint à la discipline de ne voir d'un jeu que sa logique d'utilisation édictée par Game (comme c'est le cas de Play par exemple), alors les accès sensibles ne sont plus exposés.

Dans le même esprit, l'interface Actor permet de modéliser de façon minimaliste et abstraite les aspects fonctionnels d'un acteur dans un jeu, sans avoir à exposer forcément l'API de ses implémentations possibles. Examinez pour cela le contenu de Actor dans engine.actor. Actor modélise un acteur abstrait très simple. La classe Entity du même paquetage en est une implémentation possible dont vont dériver toutes sortes d'autres implémentations spécifiques. Pour protéger les codes d'éventuelles modifications dans les implémentations spécifiques il faut éviter d'exposer ces dernières. Manipuler tout acteur sous l'étiquette de

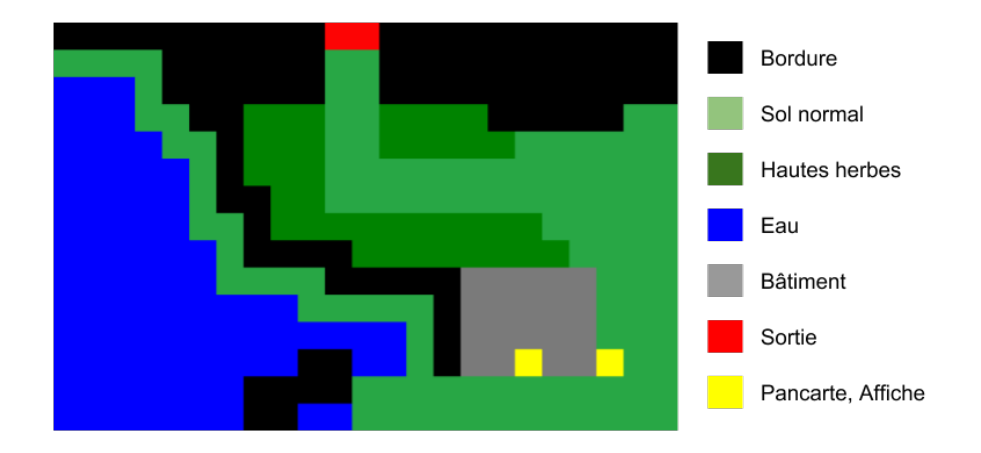

Fig. 3 : Exemple d'une image de comportement avec la correspondance couleur-type

<span id="page-18-1"></span>Actor plutôt que sous celle d'une implémentation spécifique nous permet d'atteindre cet objectif.

Pour compléter votre connaissance de la maquette, vous pouvez donc maintenant, revenir sur les liens implements des classes déjà présentées, comme Area ou AreaGame par exemple. Poursuivons après cela l'exploration de la maquette. Les aires dans notre premier jeu sont un peu *. . .* sombre. Pour y remédier, il s'agit, dans ce qui suit, de lever le voile sur la notion de grille associée à une aire (AreaBehavior) ainsi que sur la classe Background. Cette dernière permettra d'apposer un visuel un peu moins sidéral sur les grilles en question.

# **5.2 Grille et cellules**

<span id="page-18-0"></span>Nous avons vu dans le tutoriel précédent que la classe Area a un attribut de type AreaBehavior. Cet attribut modélise une *grille* qui va conditionner les comportements de tout ce qui y prend place. Ouvrez le code de la classe AreaBehavior. Vous constaterez qu'elle a pour attribut un tableau de cellules (Cell), ainsi qu'une image (l'attribut behaviorMap). Le constructeur de AreaBehavior (et des ses sous-classes concrètes) est en effet amené à initialiser le tableau de cellules depuis une image couleur comme celle de la figure figure 3, où chaque pixel représente une cellule et chaque couleur une nature ou un type différent de cellule. Nous expliquerons un peu plus loin comment est mise en place cette correspondance et comment elle doit être utilisée.

La classe Cell représente une cellule générique et chaque ext[en](#page-18-1)sion de AreaBehavior, qui sera spécifique à un jeu donné, devra redéfinir des extensions spécifiques de la classe Cell.

**Note :** Pour le moment, la grille et les cellules sont deux entités autonomes. Ce n'est pas la meilleure conception possible et nous y reviendrons dans le dernier volet de ce tutoriel. Une Cell a un contenu (l'ensemble des entités du jeu occupant la cellule), mais pour l'heure nous ne nous y intéressons pas encore. Il suffit de noter qu'elle est caractérisée par ses coordonnées sur la grille (de type DiscreteCoordinates).

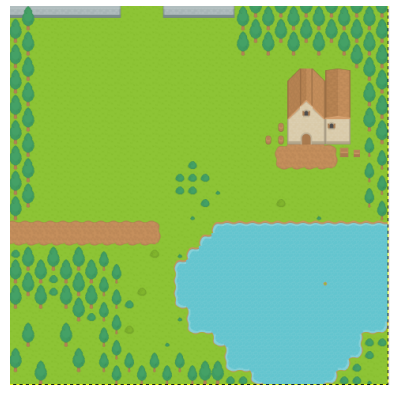

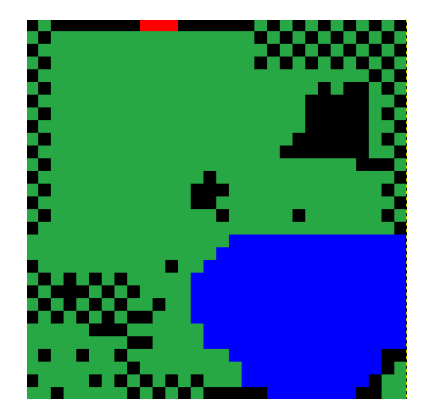

image de fond « comportement » correspondant

Dans le constructeur de AreaBehavior, la ligne :

```
window.getImage(ResourcePath.getBehaviors(fileName), null ,
  false);
```
permet simplement d'aller lire une image depuis un nom de fichier donné.

A chaque aire de jeu concrète, sera bien entendu associée à une sous-classe concrète de AreaBehavior. Cette association ne sera pas forcément unique (il est imaginable qu'une aire puisse changer de grille associée en cours d'existence) et la maquette permet donc la modification de l'AreaBehavior associée à une Area. C'est ce qui explique la présence de la méthode *protégée* et finale setBehavior(AreaBehavior ab) dans la classe Area.

# **5.3 Acteur pour le « fond d'écran »**

<span id="page-19-0"></span>A chaque aire de jeu il est prévu d'assortir un « fond d'écran » qui définira son aspect visuel. On peut imaginer qu'un tel visuel peut changer au cours du temps (par exemple des visuels différents pour un cycle nuit-jour). Au lieu de coder le fond d'écran associé à une aire comme un attribut figé de la classe Area, vous aurez, en utilisant les éléments de la maquette, à le coder comme *. . .* un acteur. Cet acteur ressemble beaucoup plus dans l'esprit à celui que vous avez codé dans Tuto1 : il s'agit simplement d'un dérivé de Entity tout comme SimpleGhost. Le code vous est fourni dans la classe Background du paquetage engine.actor. Commencez par y jeter un œil. Vous constaterez que par défaut l'image associée à cet acteur graphique est celle dont le nom de fichier correspond au nom de son aire tel que retourné par la méthode getTitle(). Ainsi, il s'agira par exemple de Village.png du dossier src/main/resources/images/background/zelda si le getTitle() retourne *"zelda/Village"*.

Pour pouvoir ajuster sa taille à celui de l'aire sur laquelle il s'applique comme fond, l'acteur Background a besoin de connaître les dimensions de cette aire. C'est la raison d'être des méthodes getWidth() et getHeight() de la classe Area. La largeur de l'aire est celle de sa grille (AreaBehavior) associée ; c'est à dire le nombre de lignes du tableau de cellules associé. Un raisonnement analogue sera tenu pour la hauteur. Comme vous pouvez vous en douter, il y a un lien entre l'aspect du fond d'écran et l'image qui décrit le comportement de la grille, comme le montre la figure 5.3.

Le répertoire src/main/resources du dossier game-engine fournit quelques fonds d'écran

dans les répertoires src/main/resources/images/background et les images de « comportement » associées dans src/main/resources/images/behavior (la correspondance s'établit au travers du nom). L'annexe 7 fournit également un outil permettant de créer des images background et behavior associées ${}^{8}$ .

### **5.3.1 Exercice 1 (suite : a[jo](#page-46-0)ut d'un fond d'écran)**

<span id="page-20-0"></span>SimpleArea est une sorte d'aire [de](#page-20-1) jeu qui n'exploite pas vraiment la grille associée mais qui permet uniquement de tenir compte de sa taille. Cela va vous permettre d'introduire vos premiers acteurs « fond d'écran ».

Complétez les aires spécifiques Village et Ferme du paquetage ch.epfl.cs107.play.area.tuto1 pour faire en sorte que leur méthode createArea ajoute l'acteur « fond d'écran » qui leur est associé. Ceci se fait typiquement au moyen de l'instruction :

```
registerActor(new Background(this))
```
Si vous lancez à nouveau le jeu Tuto1 au moyen de Play, vous devriez voir les fonds d'écran suivants s'afficher (en partie seulement en raison du acteur d'échelle) :

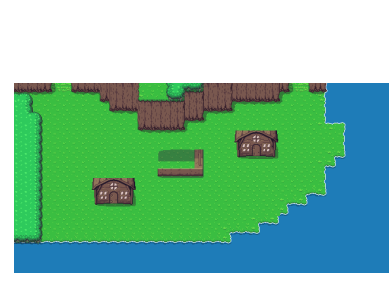

fond d'écran « village » fond d'écran « ferme »

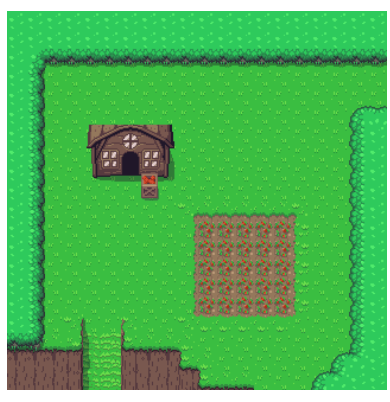

L'usage des flèches donne désormais l'impression de voir se déplacer notre fantôme rouge (comme la vue se recentre sur lui, le fond d'écran ne s'affiche pas toujours au même endroit). Notez que vous pouvez aussi enregistrer un acteur Foreground selon le même principe (testez l'effet d'un tel ajout pour comprendre ce qui peut le motiver).

C'est un bon début, mais il y a encore du travail ! On aimerait en effet que notre fantôme ne puisse plus se perdre dans le néant en sortant d'une aire. Il est souhaitable aussi que le visuel graphique de l'aire ait un impact : par exemple que le changement d'aire se fasse lorsque le fantôme transite par une zone dont le visuel est celui d'une porte/passage ou encore que l'on soit capable d'empêcher le fantôme de marcher sur un visuel de plan d'eau. Il s'agit maintenant pour vous d'apprendre à le faire au travers d'un nouvel exercice.

<span id="page-20-1"></span><sup>8</sup>mais il ne vous est pas demandé de l'utiliser forcément

# **5.4 Exercice 2 : premier jeu sur grille**

<span id="page-21-0"></span>Le but de cet exercice est de créer une variante Tuto2 de Tuto1 où des grilles concrètes sont associées aux aires. Il s'agit d'une ébauche de RPG où notre fantôme circulera sur une grille qui lui dictera où il peut et ne peut pas aller. Vous travaillerez dans le paquetage ch.epfl.cs107.play.tuto2 du dossier tutos.

En guise de mise en place, créez le jeu Tuto2 dont le contenu sera pour le moment quasiment identique à celui de Tuto1 (n'oubliez pas cependant d'adapter la méthode getTitle qui doit retourner *"Tuto2"*).

### **5.4.1 Grilles spécifiques**

<span id="page-21-1"></span>La classe AreaBehavior permet de modéliser de façon très générale et abstraite la grille attachée à une aire de jeu. Il s'agit maintenant d'en coder une version spécialisée, permettant une gestion spécifique des cellules. Il vous est demandé pour cela de coder dans le paquetage ch.epfl.cs107.play.tuto2.area, une sous-classe Tuto2Behavior héritant de AreaBehavior.

Cette sous-classe aura pour spécificité de donner une interprétation particulière aux cellules de la grille en fonction de la couleur qui leur est associée dans la behaviorMap correspondante.

Pour cela définissez dans Tuto2Behavior le type énuméré :

```
public enum Tuto2CellType {
  NULL(0, false),
  WALL(-16777216, false), // #000000 RGB code of black
  IMPASSABLE (-8750470, false), // #7A7A7A , RGB color of gray
  INTERACT(-256, true), \frac{1}{1 + FFFF00}, RGB color of yellow
  DOOR(-195580, true), // #FD0404 , RGB color of red
  WALKABLE(-1, true),; \frac{1}{2} // #FFFFFF, RGB color of white
  final int type;
  final boolean isWalkable;
  Tuto2CellType(int type , boolean isWalkable){
    this.type = type;
    this.isWalkable = isWalkable;
  }
}
```
Ajoutez à ce type énuméré la méthode static Tuto2CellType toType(int type) retournant la valeur du type énuméré correspondant à l'entier type. Par exemple, toType(-195580) retournera la valeur DOOR. La valeur NULL sera retournée si type ne correspond à aucune valeur prévue pour le type énuméré.

Le type Tuto2Ce11Type nous permettra d'interpréter la couleur rouge<sup>9</sup> comme une porte, la noire comme un mur, la grise comme une zone infranchissable (comme de l'eau par exemple) etc. Si vous ouvrez d'ailleurs le fichier src/main/resources/behavior/zelda/Village.png,

<span id="page-21-2"></span><sup>9</sup>https ://stackoverflow.com/questions/25761438/understanding-bufferedimag[e-](#page-21-2)getrgb-output-values

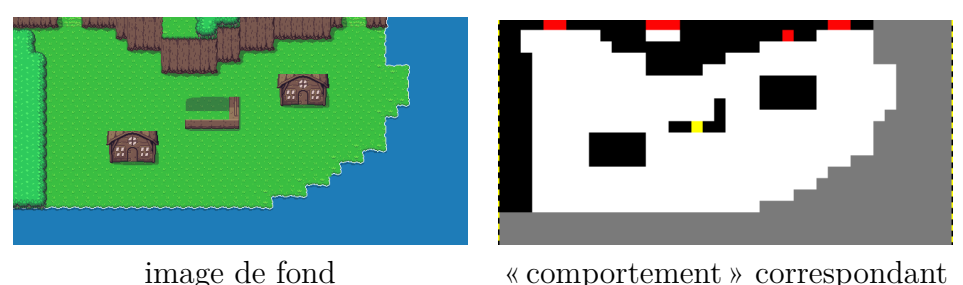

Fig. 4 : Aire « Village » et « behavior » correspondant

l'image de « comportement » associée à l'aire *"zelda/Village"*, vous pourrez constater comment ce type énuméré permet de codifier le rôle de chacune des cellules de la grille :

L'idée est donc que si l'on associe à Tuto2Behavior une imageBehavior telle que celle de la partie droite de la figure 3alors les cellules correspondant aux pixels noirs pourront être vues comme des murs sur lesquels il ne faut pas marcher, les cellules correspondant aux pixels rouge comme des pointe de passage exploitables pour transiter d'une aire à l'autre etc.

Il est donc nécessaire de définir de façon adaptée les cellules assorties à Tuto2behavior de sorte à permettre à cette grille de dicter des contraintes spécifiques en fonction de leur nature. Pour cela, au même niveau que Tuto2Behavior, définissez la sous-classe Tuto2Cell héritant de Cell. Une Tuto2Cell sera caractérisée par sa nature (de type Tuto2CellType). Vous doterez Tuto2Cell d'un constructeur d'entête

Tuto2Cell(int x, int y, Tuto2CellType type)

(Note : ce constructeur pourra devenir privé lorque vous utiliserez les classes imbriquées). Dotez enfin Tuto2Behavior d'un constructeur permettant d'initialiser la grille en la remplissant de Tuto2Cell. Pour trouver le type à associer à la Tuto2Cell de coordonnées [x][y] lors de sa construction, vous pourrez utiliser la tournure suivante :

```
Tuto2CellType cellType =
  Tuto2CellType.toType(getRGB(height -1-y, x));
```
**Indication :** Les valeurs d'un type énuméré sont retournés par la méthode values() (ici Tuto2CellType.values()) et il est bien sûr possible d'itérer dessus avec une itérations sur ensemble de valeur (for (Type val : setOfType)).

Les Tuto2Cell héritent de Cell mais doivent être concrètement instantiables. Vous considérerez qu'il est toujours possible d'en sortir. Pour le moment codez le fait qu'il est toujours possible d'y entrer (nous y reviendrons plus loin de sorte à ce que les conditions dépendent de la nature de la cellule).

Comme Cell implémente l'interface Interactable, le compilateur exigera de vous la définition des méthodes isCellInteractable() et isViewInteractable() vous pouvez leur faire retourner respectivement true et false (mais ça n'a pas de réelle importance à ce stade et nous y reviendrons). Pour la méthode void acceptInteraction(AreaInteractionVisitor v, bool isCellInteraction) également exigée par l'interface Interactable, laissez simplement un corps vide pour le moment.

### <span id="page-23-0"></span>**5.4.2 Aires de jeu spécifiques**

Dans le paquetage ch.epfl.cs107.play.tuto2.area, créez une classe Tuto2Area représentant nos premières aires de jeu associées à des grilles spécifiques. Cette classe sera similaire à la classe fournie SimpleArea aux différences près suivantes :

- elle n'a pas besoin de redéfinir les méthodes getWidth et getHeight car celles héritées de Area lui conviennent bien (ses largeur et hauteur sont celles de la grille associée) ;
- sa méthode begin doit lui associer une grille de type Tuto2Behavior :

```
setBehavior(new Tuto2Behavior(window , getTitle()));
```
Créez enfin dans un paquetage ch.epfl.cs107.play.tuto2.area.maps, les aires spécifiques Village et Ferme, quasiment identiques à leurs versions dans ch.epfl.cs107.tuto1.area.maps mais héritant cette fois de Tuto2Area. Il s'agit là de deux aires spécifiques auxquelles nous savons associer une grille spécifique de type Tuto2Behavior.

### <span id="page-23-1"></span>**5.4.3 Tuto2**

Reprenez votre ébauche de jeu Tuto2 et faites en sorte que les deux aires qui le constituent soient les aires Village et Ferme de ch.epfl.cs107.play.tuto2.area.maps (et non pas celles de ch.epfl.cs107.play.tuto1.area.maps !). Par défaut, l'aire courante est donc Ferme de ch.epfl.cs107.play.tuto2.area.maps. Lancez le jeu Tuto2. Si tout se passe bien, vous devriez voir s'afficher (partiellement) l'aire Ferme :

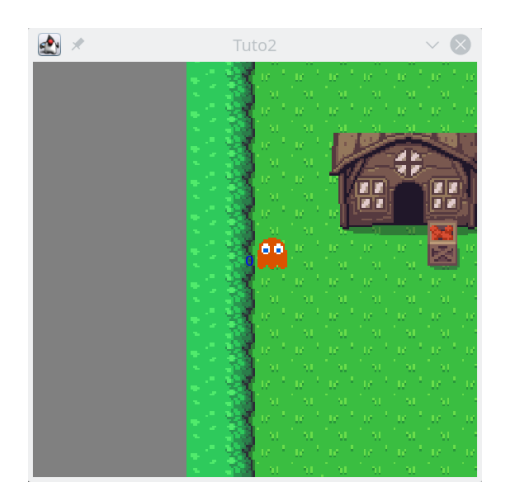

Commentez la création et l'enregistrement de l'acteur dans la méthode begin et faites en sorte que la méthode update ne contienne que l'appel à la méthode update de la super-classe (nous allons en effet devoir changer le type d'acteur ainsi que sa façon d'évoluer dans la suite de cet exercice).

Le petit fantôme qui nous a servi d'acteur dans le jeu Tuto1 est en réalité uniquement une image dotée d'une position. Afin qu'il puisse tenir compte de la présence de la grille pour se déplacer correctement, il est nécessaire de le sophistiquer un peu. Il faut pour cela avoir recours à des types plus évolués d'acteurs offerts par la maquette qui vous sont présentés maintenant.

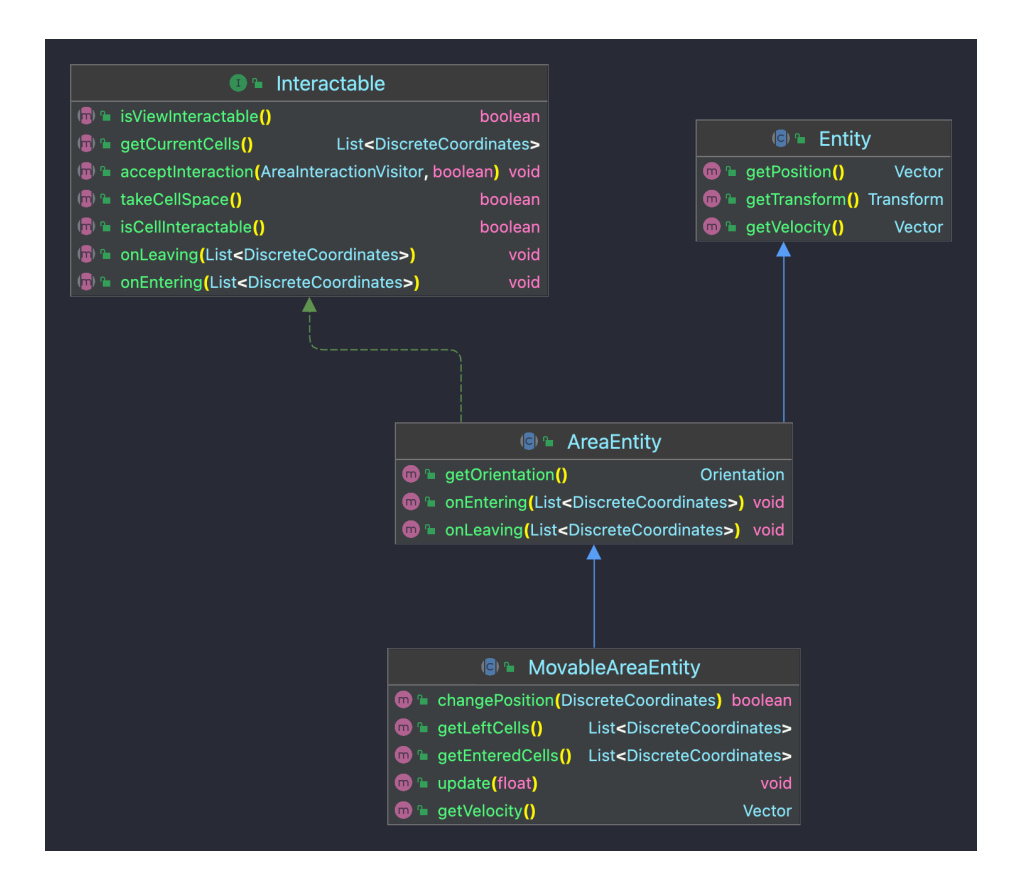

Fig. 5 : Hiérarchie d'acteurs de jeux sur grille

# **5.5 Acteurs de jeux sur grille**

Nous disposons déjà d'une façon très générique de modéliser des acteurs intervenant dans un jeu au moyen de l'interface Actor et de la classe abstraite Entity. Nous allons maintenant voir comment cette modélisation est étendue dans la maquette pour incorporer les spécificités des acteurs *évoluant sur une grille*. Les classes décrites ci-dessous sont dans le paquetage ch.epfl.cs107.play.areagame.actor.

### **5.5.1 La classe AreaEntity**

La classe abstraite AreaEntity permet de modéliser les acteurs appartenant à une aire de jeu grillagée. Leur principale spécificité est qu'*ils occupent des cellules* de cette grille. Ils peuvent en toute généralité en occuper plusieurs, mais une seule cellule servira à les localiser, ce que nous appellerons la *cellule principale*. Les acteurs d'une aire de jeu grillagée ont également une *orientation*, qui permettra de les dessiner différemment selon vers où ils se dirigent en se déplaçant. Nous partons enfin de l'hypothèse de conception assez naturelle qu'un tel acteur peut « voir » son voisinage et par conséquent a connaissance de l'aire à laquelle il appartient. Le type Orientation est fourni dans le paquetage math du dossier game-engine.

Vous noterez que la méthode void setCurrentPosition(Vector v) héritée de Entity est redéfinie de sorte à s'adapter au fait que l'on travaille désormais sur une grille (pour permettre aussi de mettre à jour sa cellule principale) Nous n'avons pas codé l'acteur Background comme une AreaEntity car il s'agit d'un acteur qui n'est pas censé « habiter » des cellules de la grille. Ceci démontre qu'un jeu de grille peut parfaitement faire intervenir d'autres types d'acteurs que ceux spécifiquement dédiés à occuper des cellules.

Enfin, quelques « getters-setters » utiles sont également fournis. Vous remarquerez les accès protégés pour les méthodes présentant un danger potentiel pour l'encapsulation.

Une méthode importante des AreaEntity est setOwnerArea qui permet d'indiquer à un acteur quelle est son aire d'appartenance.

### **5.5.2 Interfaces Interactor et Interactable**

<span id="page-25-0"></span>La grille a pour vocation de gérer le contenu de ses cellules et ce qu'il s'y passe, comme par exemple autoriser ou interdire le passage d'un acteur d'une cellule à l'autre et gérer les interactions entre acteurs occupant des cellules identiques ou voisines. C'est le rôle de l'attribut entities de la classe Cell (codé au moyen du type prédifini Set, voir l'annexe 7 sur les ensembles). Cet ensemble n'est pas modélisé comme un ensemble d' Actor et nous allons voir pourquoi.

En fait, les acteurs n'intéressent la grille qu'en tant qu'entités réceptives aux interactions. [O](#page-44-0)n peut en effet très bien imaginer que certains acteurs (par exemple un fond d'écran) soient hermétiques à toute interaction et que de ce fait, ils n'aient pas besoin d'être pris en compte par la grille. De plus, une entité réceptive aux interactions n'est pas forcément un acteur. Ce peut être simplement une cellule. Le type Set<Actor> n'est donc pas tout à fait adapté pour modéliser le contenu d'une cellule et le codage de cet ensemble fait appel à de nouvelles abstractions. Il s'agit concrètement d'entités capables d'interagir.

La maquette offre pour cela les interfaces suivantes, placées dans le sous-paquetage areagame.actor :

- Interactable : cette interface permet de modéliser toute entité réceptive à une demande d'interaction ;
- Interactor : cette interface permet de modéliser toute entité pouvant interagir avec une Interactable.

Comme leur nom l'indique, ces deux interfaces sont destinées à fonctionner en symbiose, les Interactor étant prévus pour interagir avec les Interactable.

Nous partons de l'hypothèse que toute entité de grille (AreaEntity) doit se définir en tant qu'objet sujet à des interactions. C'est pour cette raison que AreaEntity implémente l'interface Interactable !

L'attribut entities d'une Cell n'est donc pas un ensemble d'Actor, mais un ensemble de Interactable. Elle contient notamment une méthode protégée enter permettant l'ajout d'un Interactable donné à cet ensemble et d'une méthode protégée leave permettant le retrait d'un Interactable de cet ensemble.

Par ailleurs, nous ferons la différence entre deux types d'interactions :

- les *interactions de contact* : ont lieu entre un Interactor et les Interactable se trouvant dans les mêmes cellules que lui.
- les *interactions distantes* : ont lieu cette fois entre un Interactor et les Interactable se trouvant dans les cellules de son champs de vision.

Pour illustrer cette différence, prenons un exemple. Imaginons une situation avec trois acteurs : deux personnages et une plaque de glace. Les deux personnages peuvent interagir de façon *distante* par exemple pour dialoguer ; ils n'ont pas besoin d'être dans la même cellule pour se parler. Par contre les personnages n'interagiront avec la plaque de glace que

par *contact* : en entrant dans la cellule contenant la plaque de glace, ils pourront glisser. Pour le moment, nous ne préoccuperons pas d'examiner le contenu de l'interface Interactor (uniquement nécessaire pour prendre en charge les interactions entre acteurs, ce que nous ferons à l'étape suivante). Examinez le code de l'interface Interactable permettant de modéliser une entité réceptives aux interactions.

La conception proposée modélise le fait qu'un Interactable :

- occupe une liste de cellules : méthode List<DiscreteCoordinates> getCurrentCells();
- lorsqu'il occupe une cellule peut la rendre non traversable par d'autres (il peut empêcher d'autres Interactable d'investir la cellule qu'il occupe) : méthode boolean takeCellSpace(). Un Interactable pour lequel boolean takeCellSpace() retourne true sera dit « non traversable » dans la suite de l'énoncé (bien entendu le fait qu'il soit traversable ou pas peut dépendre de divers conditions et n'a pas besoin d'être toujours vrai ou faux) ;
- indique avec une méthode booléenne s'il accepte les interactions *distantes* : méthode boolean isViewInteractable() ;
- et indique avec une méthode booléenne s'il accepte les interactions de *contact* : méthode boolean isCellInteractable().

Il est par ailleurs considéré qu'au niveau d'abstraction d'une AreaEntity, il n'est pas possible de définir concrètement les méthodes dictées par l'interface Interactable.

Notez enfin que Cell implémente également Interactable pour indiquer que les cellules sont aussi réceptives aux interactions. Au niveau d'abstraction de Cell, seule la méthode getCurrentCells peut être redéfinie. Elle retourne une liste dont l'unique élément est consitité des coordonnées de la cellule.

Nous reviendrons aux autres méthodes de l'interface Interactable un peu plus loin.

### <span id="page-27-0"></span>**5.5.3 La classe MovableAreaEntity**

Certains de nos acteurs sur grilles seront naturellement en mouvement. A la différence de notre acteur SimpleGhost, ils devront se déplacer en tenant compte de la présence de la grille.

La classe abstraite MovableAreaEntity du sous-paquetage areagame.actor, dérivant de AreaEntity permet de modéliser ce type d'acteurs. Sa caractéristique principale est la présence d'une méthode move permettant à l'acteur d'effectuer un déplacement continu.

Le paramètre framesForMove est le nombre de frames (étapes) choisie pour mettre en oeuvre la continuité du déplacement. Dans les implémentations concrètes de jeux, nous introduirons la possibilité d'assortir à chaque étape (frame) une représentation graphique différente, ce qui permettra d'animer le déplacement.

Pour pouvoir avoir lieu, le déplacement doit être autorisé par l'Area et par chacune des cellules qui seraient quittées ou investies par l'entité lors de ce déplacement.

Par définition, le déplacement aura toujours lieu depuis la cellule principale courante jusqu'à une cellule adjacente à cette dernière, définie par l'orientation courante de l'entité. L'acteur mobile se déplace d'une case à la fois et pour s'assurer de ne jamais se retrouver entre deux cases, un déplacement attendra toujours la fin du précédent avant de commencer.

Le rôle de la méthode protected boolean move(int framesForMove, int frame) est de décider si un déplacement peut avoir lieu et si oui de l'initier. Elle retourne true pour indiquer qu'un déplacement est en cours.

# <span id="page-28-0"></span>**5.6 L'aire et sa grille dictent leurs conditions**

Il est temps maintenant de se pencher sur les modalités permettant à la grille et à l'aire d'imposer leurs conditions sur le placement et le déplacement des entités qui y prennent place. Rappelons que chaque aire est dotée d'une grille. Pour bien faire, l'ajout ou le retrait d'un acteur de l'aire doit tenir compte du *veto* potentiel de la grille. Par exemple, cette dernière doit normalement pouvoir s'opposer à l'ajout d'un acteur dans une cellule donnée. Par exemple, un acteur qui aurait une taille trop grande en nombre de cellules pour être placé à une position voulue (débordement de la grille) doit pouvoir être refusé par la grille et donc ne pas pouvoir être ajouté comme nouvel acteur dans l'aire. De même, la méthode move des MovableAreaEntity doit permettre à l'aire ou à la grille d'exprimer des contraintes sur le déplacement. Elle devrait typiquement au moins s'opposer à ce qu'une entité sorte de la grille. Pour dicter ces conditions, nous partons de l'idée que la cellule peut dicter ses conditions, lesquelles impacteront les décisions de la grille à laquelle elle appartient et qui à leur tour pourront impacter les décisions de l'aire associée à la grille.

### <span id="page-28-1"></span>**5.6.1 Conditions dictées par les cellules et la grille**

Afin de permettre à une cellule d'exprimer un droit de regard sur les placements/déplacements, la classe Cell contient les méthodes abstraites protégées :

- boolean canEnter(Interactable entity) : retournant true si entity a le droit de s'ajouter au contenu de la cellule et false sinon ;
- boolean canLeave(Interactable entity) retournant true si entity a le droit de se soustraire au contenu de la cellule et false sinon.

Ces méthodes ainsi que la connaissance qu'a la grille de ses dimensions, lui permettront de conditionner les déplacements et positionnement des Interactable qui peuvent habiter ses cellules.

# <span id="page-28-2"></span>**5.7 Exercice 2 (suite : ajout d'un personnage)**

Vous disposez maintenant de (presque) toute la logistique de base permettant de coder des jeux sur grille, acteurs compris (Ouf !). Pour voir ceci concrètement à l'œuvre, vous allez compléter le codage du jeu Tuto2.

Afin que la grille Tuto2Behavior puisse dicter ses conditions aux acteurs qui s'y trouvent, les cellules assorties à Tuto2Cell seront caractérisées par le fait qu'elles :

- ne permettent d'entrer dans une cellule que si son attribut isWalkable vaut true (définir canEnter()en conséquence) ;
- acceptent les interactions de contact (définir isCellInteractable() proprement) ;
- n'acceptent pas les interactions à distance (définir isViewInteractable() proprement);
- peuvent toujours être quittées (définir canLeave() proprement).

### **5.7.1 Acteurs spécifiques**

Il s'agit maintenant de créer un acteur de jeu sur grille, GhostPlayer dans

<span id="page-29-0"></span>ch.epfl.cs107.play.tuto2.actor. Ce type d'acteurs héritera donc de MovableAreaEntity. Il acceptera tout type d'interaction et sera non traversable.Il aura par ailleurs le même comportement que l'acteur SimpleGhost (points de vie, méthode isWeak, et transition d'une aire à l'autre quand le nombre de points de vie devient nul<sup> $10$ </sup>.

Il sera aussi doté de méthodes lui permettant de :

• rentrer dans une aire donnée en s'y plaçant à une position donnée :

```
void enterArea(Area area , DiscreteCoordinates position)
```
L'algorithme consistera à :

- 1. s'y enregistrer comme acteur (en prenant les dispositions nécessaires pour indiquer son aire d'appartenance) ;
- 2. mettre à jour sa position absolue : setCurrentPosition(position.toVector()) ;
- 3. et se mettre en situation d'immobilité ( resetMotion).
- et de quitter l'aire à laquelle il appartient (s'y désenregistrer)

Le constructeur de GhostPlayer aura l'entête suivante :

```
public GhostPlayer(Area owner , Orientation orientation ,
  DiscreteCoordinates coordinates , String sprite)
```
coordinates est la case occupée par le fantôme à sa création.

Pour pouvoir être instancié, un GhostPlayer devra contenir des définitions concrètes des méthodes imposées par Interactable et MovingAreaEntity.

```
@Override
public List <DiscreteCoordinates > getCurrentCells() {
    return
       Collections.singletonList(getCurrentMainCellCoordinates());
}
```
Par simplification on considère ici que l'acteur n'occupe que sa cellule principale.

La méthode update de GhostPlayer implémente l'algorithme suivant :

- 1. démarrage du déplacement ou orientation en fonction des touches enfoncées par l'utilisateur
- 2. appel à la méthode update de la super-classe (pour effectivement effectuer le déplacement initié s'il y a lieu) ;

Pour l'étape 1 de l'algorithme ci-dessus, l'algorithme est le suivant :

• si le bouton correspondant au bouton Keyboard.LEFT est enfoncé (isDown) alors si l'acteur est orienté à gauche, on initie le déplacement vers la gauche (appel à move). Gérer cette interaction directement dans la méthode update de l'acteur (ceci est maintenant possible car une AreaEntity a connaisance de l'aire à laquelle elle appartient et à donc accès à sa méthode getKeyboard()).

<span id="page-29-1"></span> $10$ reprenez directement ce qu vous avez fait à ce sujet dans la classe SimpleGhost

• sinon, on oriente l'acteur vers la gauche.

Le nombre de « frames » utilisées par move pourra être défini comme une constante statique :

/// Animation duration in frame number private final static int ANIMATION DURATION = 8;

On procédera de façon analogue pour toutes les autres orientations.

GhostPlayer devra évidemment avoir une méthode de dessin spécifique, laquelle se contentera de dessiner le Sprite associé.

Enfin, comme Interactable, GhostPlayer devra aussi fournir une implémentation vide de acceptInteraction pour le moment (comme Tuto2Cell).

Vous noterez que seuls les acteurs des jeux de grilles ont accès à l'aire à laquelle ils appartiennent.

#### <span id="page-30-0"></span>**5.7.2 Placement du personnage**

Compléter Tuto2 de sorte à ce que ce jeu soit caractérisé par un personnage de type GhostPlayer. Le personnage sera créé au démarrage du jeu, avec pour orientation Orientation.DOWN. Il sera enregistré dans l'aire courante et c'est sur lui que sera centrée la caméra. Sa méthode update implémentera simplement le fait que si le personnage est trop faible, il transitera à l'aire suivante. Ceci ce fera exactement à l'image de que qui était fait dans Tuto1 (s'il était dans Village il passe dans Ferme et vice-versa).

update n'a plus besoin de gérer les interactions clavier, qui sont gérée directement dans le update du personnage.

Vous utiliserez (2,10) comme coordonnées de départ dans Ferme et (5,15) dans Village et ce sont ces mêmes coordonnées qui seront utilisées comme coordonnées de départ à chaque fois que l'acteur rebascule vers ces aires. Vous pourrez utiliser 13.f comme facteur d'échelle et il fait sens que cette valeur soit une constante statique finale spécifique au jeu, c'est à dire Tuto2.

#### <span id="page-30-1"></span>**5.7.3 Validation de la solution codée**

Vous vérifierez que GhostPlayer :

- 1. peut se déplacer sur toute la surface des aires de jeu sans sortir de la grille ;
- 2. ne peut pas marcher sur les zones d'obstacles (toutes les zones correspondant à du noir ou gris dans l'image de comportement associée, typiquement l'eau ou les barrières ne peut pas être franchies)
- 3. est bien suivi par la caméra lors de ses déplacements ;
- 4. peut transiter correctement de l'aire Village à l'aire Fermes et vice-versa. Pour le moment il le fera uniquement en fonction de ses points de vie.

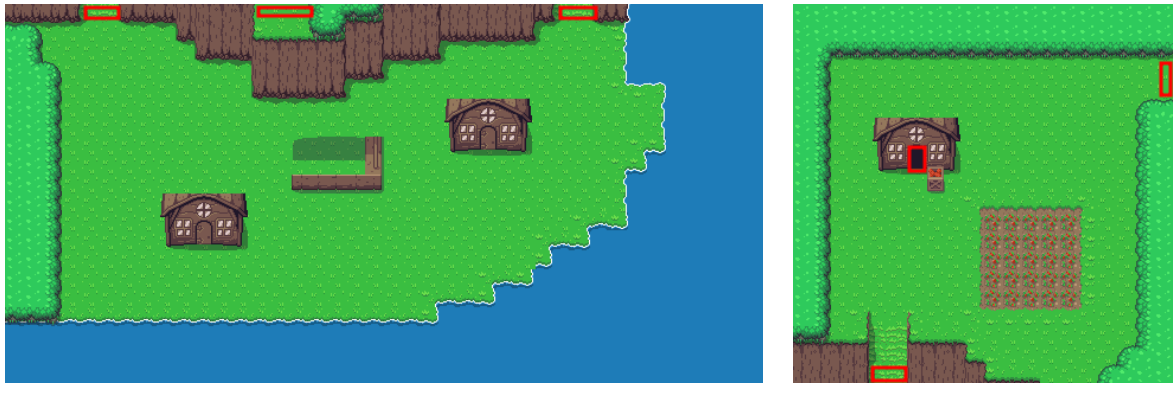

portes dans "zelda/Village" portes dans "zelda/Ferme"

Fig. 6 : Description des portes

Il serait naturel que le personnage transite d'une zone à l'autre plutôt en passant par des zones correspondant à des portes (voir la figure 6).Pour ce faire, et pour compléter l'outillage nécessaire à la création de jeux, il faut pouvoir modéliser proprement les interactions qui peuvent avoir lieu entre acteurs. C'est le thème du dernier tutoriel.

# **6 Tutoriel III**

<span id="page-32-0"></span>Ce troisième et dernier tutoriel présente les outils de la maquette dédiés à coder des *interactions entre acteurs*. Au préalable, vous pourrez revisiter votre conception en faisant bon usage des classes imbriquées. Quelques classes utilitaires, qui vous seront utiles pour aborder le mini-projet, sont également présentées en fin de tutoriel.

Il n'y aura pas d'exercice à proprement parler, les concepts présentés seront directement exercés dans la première partie du projet.

# **6.1 Un peu de « refactoring » à l'aide des classes imbriquées (facultatif)**

<span id="page-32-1"></span>Maintenant que les classes imbriquées ont été présentées en cours, vous pouvez, si vous le souhaitez, améliorer la conception de la maquette fournie en faisant en sorte que la notion de cellule soit indissociable de celle de grille. La classe Cell deviendrait donc une classe publique imbriquée dans la classe AreaBehavior. Il faudrait alors aussi faire en sorte que Tuto1Cell et Tuto2Cell deviennent des sous-classes imbriquées de Tuto1Behavior et Tuto2Behavior. Ceci permettra d'améliorer l'encapsulation. Les méthodes cellInteractionOf et viewInteractionOf peuvent en effet ainsi devenir privées, car elles ne sont en principe pas utiles en dehors des grilles. Il en va de même pour les constructeurs des cellules.

Les modèles de cellules en elles-mêmes restent des classes *publiques*, parce que pour gérer les interactions que les acteurs pourront avoir avec les cellules, ils devront pouvoir y accéder.

### **6.2 Corrigé du tutoriel**

<span id="page-32-2"></span>Pour accéder au corrigé du tutoriel il vous suffit d'installer un nouveau projet IntelliJ avec le matériel fourni dans l'archive : tuto-solution-2023.zip Pour installer le projet sur IntelliJ :

- 1. dezzipez cette archive dans un répertoire de votre choix ;
- 2. [ou](https://proginsc.epfl.ch/wwwhiver/mini-projet2/tuto/tuto-solution-2023.zip)vrez le répertoire TUTO-SOL-2023 ;
- 3. supprimez l'archive solution.zip.

Pour Eclipse, une fois l'archive dezippée créez le projet en utilisant l'option "From existing sources" et en indiquant le répertoire hôte comme racine du projet.

La solution des tutoriels se trouve dans le paquetage ch.epfl.cs107.play du dossier tutos

La nouvelle version de AreaBehavior imbrique la classe Cell. La solution fournie se base sur cette conception.

Pour démarrer le projet, vous vous inspirerez de la correction du tutoriel 2. Prenez-en connaissance.

# <span id="page-33-0"></span>**6.3 Interactions entre acteurs**

Dans notre jeu précédent, il aurait été naturel de permettre à notre personnage principal de transiter d'une aire à l'autre via les endroits avec un visuel de « passage » (pixel rouges). Une façon simple de faire aurait été justement d'utiliser la couleur des pixels de l'image associée à la grille pour donner un comportement spécifique au personnage en fonction de cette couleur. Il n'est cependant pas très bon de procéder ainsi pour plusieurs raisons :

- cela implique que la grille doit communiquer aux personnages des informations spécifiques (par exemple fournir une méthode boolean isDoor(int i, int j) permettant de savoir si une cellule donnée correspond à un pixel rouge (pas suffisamment général : que se passe t-il si la couleur rouge doit être interprétée autrement à un autre niveau du jeu ?) ;
- il n'est pas certain que nous souhaitions forcément exploiter toutes les cellules correspondant à un pixel rouge comme des portes dans nos jeux ;
- un endroit avec un visuel de « passage » peut correspondre à différents types de portes (on peut par exemple imaginer avoir des portes s'ouvrant avec une clés, d'autres que l'on peut passer sans conditions etc.).

De ce fait, il est préférable de plutôt créer un *acteur* Door à placer (en général) sur les zones rouges (mais pas forcément toutes). L'interaction doit alors se faire plutôt entre deux acteurs (un acteur « porte/passage » et un acteur « personnage »). Il s'agit donc maintenant d'étudier les composants de la maquette permettant de gérer des *interactions entre acteurs*.

### <span id="page-33-1"></span>**6.3.1 Les Interactor**

Supposons donc que l'on souhaite créer un jeu où un personnage peut interagir avec un acteur « porte » et un acteur « touffe d'herbe » au sens où il pourra traverser la porte et couper la touffe d'herbe. Le personnage doit jouer un rôle plus actif en exprimant s'il souhaite une interaction ou pas (il n'est par exemple pas forcé de couper l'herbe). Il s'agira donc d'une entité qui *demande* une interaction. Cette catégorie particulière d'acteurs, demandeur d'interaction, est modélisable dans la maquette au moyen de l'interface Interactor. Ouvrez l'interface Interactor. Vous constaterez que cette dernière permet de modéliser un objet :

- qui occupe une liste de cellules et est donc doté d'une méthode List<DiscreteCoordinates> getCurrentCells() retournant les coordonnées de ces cellules ;
- qui a un certain nombre de cellules dans son champs de vision et est donc doté d'une méthode List<DiscreteCoordinates> getFieldOfViewCells() retournant les coordonnées des cellules de son champs de vision ;
- qui indique avec une méthode booléenne boolean wantsCellInteraction() s'il demande une interaction de *contact* ;
- qui indique avec une autre méthode boolean wantsViewInteraction() s'il demande une interaction *distante* ;
- et qui permet d'interagir avec un Interactable au moyen de la méthode void interactWith(Interactable, boolean isCellInteraction). Le second paramètre

permet de préciser le mode d'interaction voulu : par contact (paramètre valant true) ou à distance false).

Voyons maintenant comment ce type particulier d'acteurs intervient dans la simulation. Jusqu'ici, nous nous sommes préoccupés que de quelques lignes dans la méthode update d'une aire de jeu (Area). Consultez à nouveau le code de cette méthode et observez sa méthode update. Vous y verrez qu'après la boucle des mises à jour des acteurs :

```
for (Actor actor : actors) {
  actor.update(deltaTime);
}
```
a lieu la gestion des interactions à proprement parler :

```
for (Interactor interactor : interactors) {
   if (interactor.wantsCellInteraction()) {
     // demander à la grille associée (AreaBehavior)
     //de mettre en place les interactions de contact
  }
   if (interactor.wantsViewInteraction()) {
     // demander à la grille associée e de mettre en place
     // les interactions distantes
  }
}
```
La grille AreaBehavior étant le gestionnaire de tous les mécanismes qui y prennent place, c'est en effet à elle de fournir les méthodes gérant l'interaction à proprement parler.

Ceci soulève deux nouvelles problématiques : comment se définit/construit l'ensemble des interacteurs ? (la variable interactors dans le code ci-dessus) et comment la grille intervient pour gérer les interactions ?

#### <span id="page-34-0"></span>**6.3.2 Ensemble d'Interactors**

Tout acteur de type AreaEntity est susceptible d'être réceptif à une interaction. C'est pourquoi la classe AreaEntity implémente déjà l'interface Interactable. Par contre, les classes qui implémenteront Interactor seront plutôt proches des objets concrets (le fait de décider si un objet est désireux d'entrer en interaction se fait plutôt de façon spécifique). Par exemple le personnage d'un jeu est un candidat naturel pour être un Interactor.

Les acteurs jouant le rôle d'Interactor ont un rôle spécial à remplir. Il faut donc être capable de les distinguer des autres. C'est la raison pour laquelle la classe Area a un attribut interactors consignant tous les acteurs de types Interactor. Si vous examinez de plus près sa méthode addActor, vous verrez qu'elle a aussi pour rôle d'alimenter l'attribut interactors (et donc de catégoriser les acteurs selon qu'ils soient Interactor ou pas). Un acteur de type Interactor est consigné aussi bien dans la liste des actors que dans la liste interactors.

Il n'est pas rare en programmation de référencer le même objet depuis plusieurs endroits. Ceci permet de manipuler les objets en question selon différents points de vue : un Interactor doit pouvoir être vu comme un Actor pour qu'on puisse lui appliquer sa méthode update ou comme un Interactor pour qu'on puisse le faire interagir avec les autres acteurs.

### <span id="page-35-0"></span>**6.3.3 Gestion des interactions au niveau de la grille**

L'idée est donc qu'il incombe au final à la grille de mettre en place les mécanismes d'interaction. C'est la raison pour laquelle la classe AreaBehavior est dotée des méthodes :

- public void cellInteractionOf(Interactor interactor) : qui gère toutes les interactions de contact entre interactor et les Interactable aux mêmes positions que celles qu'il occupe. Cette méthode parcourt toutes les cellules aux positions interactor.getCurrentCells() et leur appliquer une méthode cellInteractionOf(interactor) spécifique aux Cell.
- public void viewInteractionOf(Interactor interactor) : qui gère toutes les interactions à distance entre interactor et les Interactable de son champs de vision. Cette méthode parcourt toutes les cellules aux positions interactor.getFieldOfViewsCells() et leur applique une méthode viewInteractionOf(interactor)spécifique aux Cell.

Ces deux méthodes permettent à l'Interactor (en paramètre de ces deux méthodes) d'être à l'écoute de la grille. Elles exigent la présence des méthodes suivantes à Cell :

- private void cellInteractionOf(Interactor interactor)
- private void viewInteractionOf(Interactor interactor)

Voici comment se présente le code de la première de ces méthodes :

```
private void cellInteractionOf(Interactor interactor){
           for(Interactable interactable : entities){
               if(interactable.isCellInteractable())
                   interactor.interactWith(interactable , true);
           }
}
```
où entities représente l'ensemble de Interactable répertoriés dans la cellule. La seconde méthode est codée dans le même esprit.

### <span id="page-35-1"></span>**6.4 Interactions génériques**

Nous voici au coeur du sujet, comment coder concrètement la méthode

```
void interactWith(Interactable other , boolean
   isCellInteraction);
```
pour un Interactor donné ?

Plaçons nous dans un contexte plus général que celui des ébauches de jeux déjà codée et supposons que nous ayons à coder un personnage principal interagissant avec d'autres

acteurs. Appelons-le MyPlayer. Ce dernier va typiquement être un Interactor ; c'est-à-dire une entité qui invite à des interactions. Comment pourrait-on a priori définir sa méthode spécifique void interactWith(Interactable other, boolean isCellInteraction) de sorte à lui permettre d'interagir avec des acteurs Door (porte) et Grass (touffe d'herbe)? La façon triviale de procéder serait de recourir à des *tests de type* :

```
void interactWith(Interactable other , boolean isCellInteraction){
  if (other instanceof Grass && !isCellInteraction) // interaction à
     distance avec l'herbe ...
 if (other instanceof Door && isCelInteraction) //interaction de contact
     avec la porte ...
}
```
ce qui est très *ad hoc* et peu extensible. En fait, lorsque l'on programme un jeu, tout Interactor peut potentiellement interagir avec tous les autres acteurs possibles du jeu et tous les cas doivent être envisagés. Un schéma de conception est utilisé de façon classique dans ce genre de situations où il y a des actions à effectuer sur toutes sortes d'objets qui n'ont pas forcément de liens entre eux. Il consiste à déléguer la gestion de ces actions à une classe externe qu'on appellerait ici le gestionnaire d'interaction du personnage<sup>11</sup> :

```
/* gère les interaction de MyPlayer avec tous les acteurs */
 class MyPlayerHandler {
 public void interactWith(Door door, boolean isCellInteraction) {
   // fait en sorte que la porte soit passée par l'acteur
 }
 public void interactWith(Grass grass , boolean isCellInteraction){
   // fait en sorte que l'herbe soit coupée
 }
}
```
Ce gestionnaire est spécifique à MyPlayer, il serait dans notre cas codé comme classe privée interne de cette classe.

Le classe MyPlayer aurait comme attribut son gestionnaire d'interaction :

```
private final MyGamePlayerHandler handler;
```
et une méthode générique :

```
/* demande à other d'accepter d'avoir ses interactions
     avec MyPlayer gérées par handler
 */
public void interactWith(Interactable other , boolean isCellInteraction) {
       other.acceptInteraction(handler , isCellInteraction);
}
```
<sup>&</sup>lt;sup>11</sup>Communément appelé le patron de conception « visiteur » (« visitor pattern »)

Chaque Interactable doit alors offrir une méthode indiquant qu'il accepte de faire partie d'une interaction gérée par le gestionnaire du personnage. Par exemple dans Grass on aurait :

```
public void acceptInteraction(MyPlayerHandler v, boolean isCellInteraction)
   {
  // fait en sorte que le gestionnaire d'interaction du personnage gère
     l'interaction avec Grass
       v.interactWith(this , isCellInteraction);
}
```
Cette solution offre l'avantage de pouvoir coder une méthode unique très générale dans les Interactor, la méthode interactWith(Interactable, boolean isCellInteraction).

Un seul bémol encore, l'argument de acceptInteraction dans Grass est encore trop spécifique : il faudrait ajouter une méthode acceptInteraction avec les gestionnaires de chaque Interactor possible (ici nous n'avons qu'un seul Interactor, mais rien n'empêche d'en introduire d'autres).

L'idée est donc de plutôt de recourir au schéma de la figure 7.

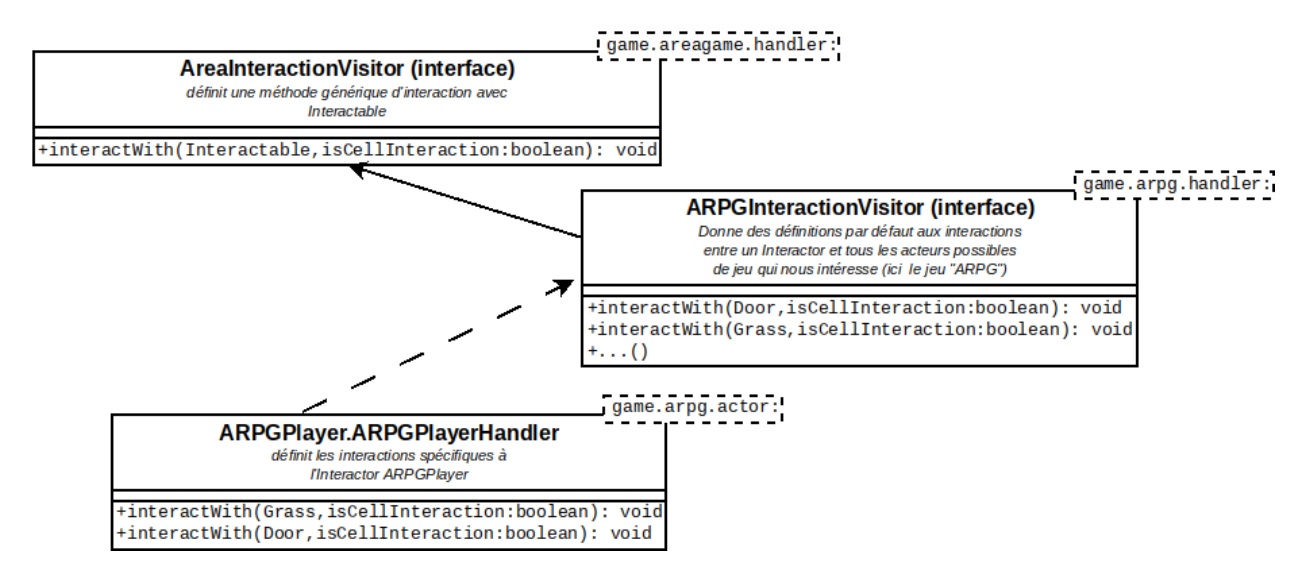

<span id="page-37-0"></span>Fig. 7 : Schéma de classes pour la mise en place des interactions

On fait donc hériter MyPlayerHandler de gestionnaires d'interactions plus généraux. De cette façon, l'interface Interactable doit offrir comme unique méthode supplémentaire :

```
public void acceptInteraction(AreaInteractionVisitor v, boolean
   isCellInteraction) {
       // avec une définition par défaut simple
}
```
L'interface AreaInteractionVisitor modélise un gestionnaire d'interaction générique et pour lequel on peut imaginer une implémentation par défaut qui est fournie dans le paquetage areagame.handler. La méthode acceptInteraction de Grass (ou Door) s'écrirait alors simplement :

```
public void acceptInteraction(AreaInteractionVisitor v,
                               boolean isCellInteraction) {
       ((MyGameInteractionVisitor)v).interactWith(this , isCellInteraction);
}
```
Il y a certes une conversion à effectuer, mais une seule. Cette conversion permet de déléguer la gestion des interactions au gestionnaire spécifique au jeu auquel Grass participe.

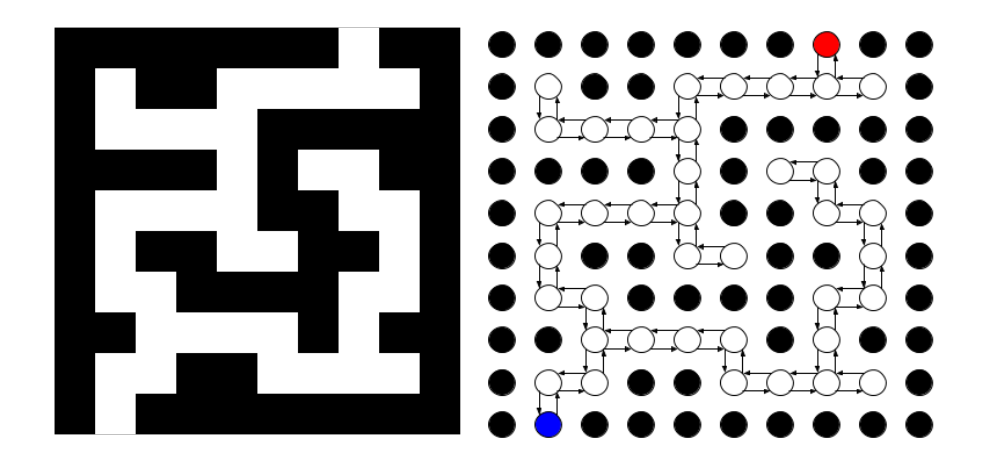

Fig. 8 : Exemple d'une image de comportement représentant un labyrinthe (parois en noir) et un graphe représentant les connexions entre les cellules praticables (en blanc)

On indique ainsi que la touffe d'herbe accepte de voir ses interactions gérées par le gestionnaire d'interaction spécifique MyGameInteractionVisitor et dont MyPlayerHandler est une réalisation concrète. Ce gestionnaire prévoit que tout Interactor peut avoir des interactions avec chaque acteur du jeu concerné. L'ajout d'un nouvel acteur implique de retoucher le gestionnaire MyGameInteractionVisitor et uniquement les Interactor qui souhaiteraient une interaction avec ce nouvel acteur. Les autres acteurs ne subissent par contre aucune modification dûe à l'introduction de ce nouvel acteur (ce qui n'était pas le cas avec les autres tentatives vers la solution évoquées plus haut).

La figure 7 résume graphiquement le schéma de conception suggéré pour gérer les interactions entre acteurs. La seconde partie du projet vous permettra de mettre en oeuvre concrètement ce schéma. Il vous sera notamment donné des indications précises sur où placer les classes évoquées [d](#page-37-0)ans le schéma présenté et comment les coder.

Les composants de la maquette ci-dessous sont utiles pour le codage du projet ou d'extensions. Survolez ce matériel rapidement pour le moment pour prendre connaissance de son existence et revenez-y en fonction de vos besoins pour le projet.

# **6.5 Classe AreaGraph**

<span id="page-38-0"></span>La classe AreaGraph du paquetage ch.epfl.cs107.play.areagame permet d'associer un graphe connecté à une grille de jeu. Ceci peut être utilisé pour simuler un début d'intelligence artificielle pour le déplacement d'acteurs (acteurs qui se déplacent en suivant un chemin). La classe AreaGraph offre notamment la méthode :

```
Queue <Orientation > shortestPath(DiscreteCoordinates from ,
  DiscreteCoordinates to)
```
qui permet de trouver le plus court chemin entre un point de départ et un point de destination dans le graphe associé à une grille. Ce chemin est décrit comme une « file » https://fr. wikipedia.org/wiki/File\_(structure\_de\_donn%C3%A9es) d'Orientation. Il s'agit de la séquence d'orientations à adopter pour arriver à la case to en partant de la case from. Les files sont implémentées en Java au moyen du type Queue (https://docs.ora[cle.com/en/](https://fr.wikipedia.org/wiki/File_(structure_de_donn%C3%A9es)) [java/javase/17/docs/api/java.base/java/util/Queue.ht](https://fr.wikipedia.org/wiki/File_(structure_de_donn%C3%A9es))ml).

Supposons qu'un acteur se déplace sur une grille associée à un graphe graph. Si cet acteur occupe la cellule de coordonnées start et qu'il veut se rendre à la cellule de coordonnées stop, l'orientation nextOrientation qu'il doit adopter est donnée par :

```
Queue<Orientation> path = graph.shortestPath(start, stop);
Orientation nextOrientation = path.poll();
```
La méthode poll des Queue permet d'extraire et de supprimer la tête de file.

# **6.6 Classes RPGSprite et Animation**

<span id="page-39-0"></span>Vous avez utilisé la classe Sprite de manière simple pour représenter graphiquement le personnage principal du jeu. D'autres classes sont mises à disposition pour affiner la représentation graphique des objets.

Il est en effet possible d'utiliser la classe RPGSprite dérivant de Sprite et qui associe une profondeur à l'image. Il peut être intéressant de jouer de la profondeur pour par exemple placer le personnage en avant ou en arrière d'un objet par exemple.

Par ailleurs un Sprite ou RPGSprite ne correspond pas forcément une représentation unique.

Une image complexe, telle que celle associée à "player.png" du dossier "src/main/resources/sprites/ze (figure 9), est constituée de 4x4 petits Sprite de taille 16x32. Elle peut être découpée en ensembles permettant des vues différentes sur le personnages ou des animations

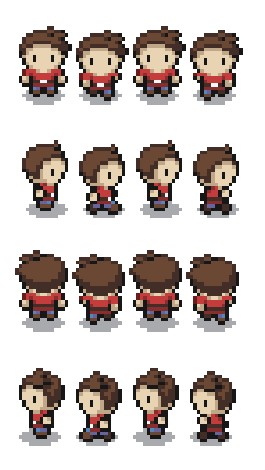

Fig. 9 : Exemple d'image servant de base à des animations

Par exemple la ligne du haut qui permet d'animer des déplacements vers le bas peut s'obtenir ainsi :

```
spritesDOWN[i] = new Sprite("zelda/player", 1, 2, this , new
  RegionOfInterest(i*16, 0, 16, 32));
```
pour i allant de 0 à 3.

Le concept d'animation, offert par la classe Animation du paquetage ch.epfl.cs107.play.engine.actor, est caractérisé par un ensemble de Sprite à afficher tour à tour. Sa méthode update permet de choisir quel élément/« frame » de l'ensemble est l'élément courant. C'est celui qui sera

affiché si l'on appelle la méthode draw de l'animation. Il est possible d'agir sur la vitesse à laquelle on change de frame lors des appel à update, au moyen des attributs frameDuration et speedfactor (et des méthodes associées).

Au personnage principal par exemple, peuvent donc êtres associés 4 animations permettant de l'animer lorsqu'il se déplace vers le haut, le bas, la gauche ou la droite. Dessiner le personnage revient donc à dessiner les 4 animations qui lui sont associées.

Des animations peuvent bien entendu être associées à n'importe quel acteur. Une torche peut par exemple offrir un visuel animé donnant l'impression que sa flamme bouge.

A défaut d'animer les acteurs on peut tout au moins les orienter visuellement en choisissant des Sprite spécifiques à l'orientation.

Vous noterez que la classe RPGSprite offre quelques méthodes utiles pour l'extraction de Sprite d'une image complexe ou la création d'animations à partir de tableaux de Sprite, en particulier, extractSprites() et createAnimations()

Ainsi si l'on veut créer des animations correspondant aux orientations haut, bas, gauche droit d'un personnage, on pourra faire quelque chose comme ceci :

```
Sprite [][] sprites = RPGSprite.extractSprites("zelda/player",
  4, 1, 2,
this , 16, 32, new Orientation[] {Orientation.DOWN ,
  Orientation.RIGHT , Orientation.UP, Orientation.LEFT});
// crée un tableau de 4 animation
  Animation[] animations =
    Animation.createAnimations(ANIMATION DURATION/2, sprites);
```
où ANIMATION\_DURATION est le nombre de frames utilisé pour le déplacement (ici on passe d'une animation à l'autre tous les deux pas de déplacement).

### **6.7 Les signaux**

L'interface Signal est fournie dans le paquetage ch.epfl.cs107.play.signal. Elle modélise très simplement un signal comme une entité dotée d'une intensité (une valeur de type float comprise entre 0.0 et 1.0). Tout objet, acteur ou non, implémentant l'interface Signal représente un signal dont la valeur de l'intensité pourra être utilisée, de diverses manières, pour prendre des décisions. Consultez le code de cette interface telle que fournie dans le paquetage ch.epfl.cs107.play.signal. Nous vous invitons également à examiner dans les grandes lignes les différents types de signaux fournis dans le même paquetage. Vous noterez que l'interface Logic offre en particulier deux constantes de type Logic (oui Java permet les définitions récursives !) : la constante TRUE et la constante FALSE. Voici quelques explications sur la tournure :

```
Logic TRUE = new Logic() {
     @Override
     public boolean isOn() {
         return true;
     }
};
```
(en particulier a t'on le droit d'instancier une interface ?)

Ce code signifie que l'on crée l'instance d'une classe anonyme (sans nom), implémentant l'interface Logic et où est redéfinie la méthode isOn. TRUE est donc une instance de cette classe anonyme (et non pas de l'interface !). La constante FALSEest définie de façon analogue. Ainsi Logic.TRUE représente un signal toujours activé (qui peut être affecté à une variable de type Logic) et Logic.FALSE représente un signal toujours désactivé.

Il est possible par exemple de coder des acteurs dont le comportement dépend de signaux : par exemple un acteur « porte » qui serait ouvert ou fermé selon qu'un acteur "clé" a été ramassé ou pas. L'acteur « clé » serait un signal (ON lorsque ramassé par le joueur et OFF sinon) et la porte aurait comme attribut la clé conditionnant son ouverture.

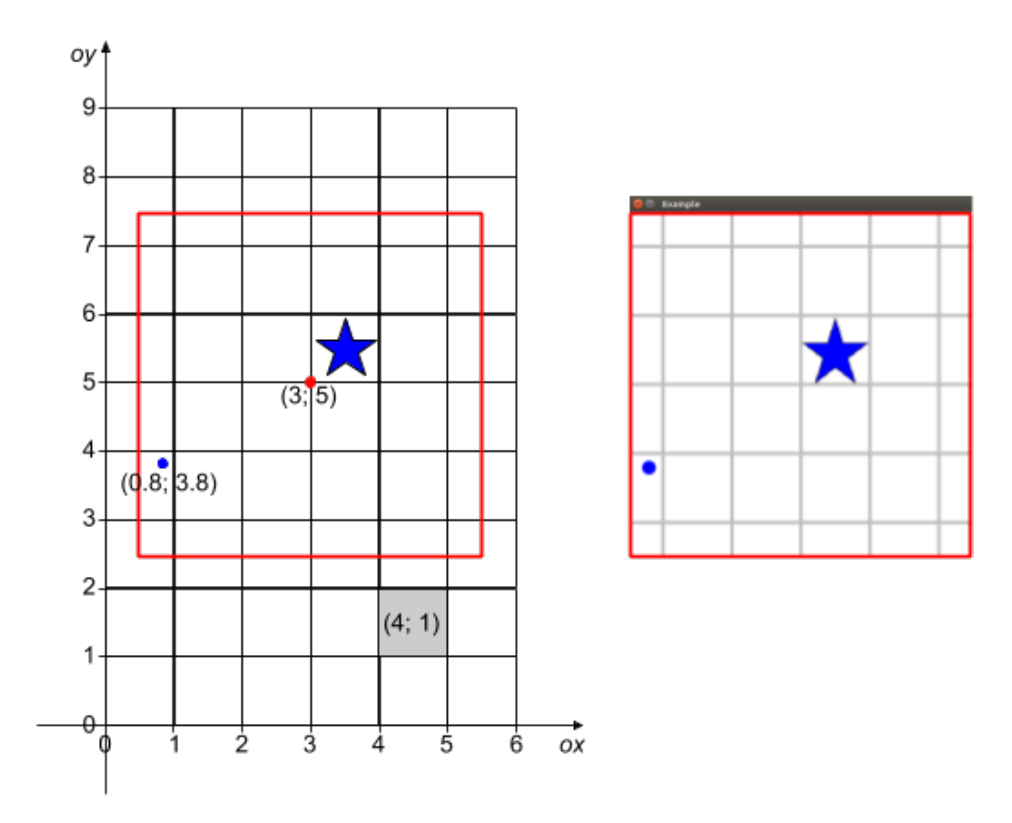

Fig. 10 : La vue sur une partie ciblée de la grille s'obtient par une transformation affine de la fenêtre (ici une simple translation)

# <span id="page-42-1"></span>**7 Annexes**

# **Annexe 1 : Objets « positionnables », transformées et objets graphiques**

<span id="page-42-0"></span>Le positionnement et l'affichage des éléments simulés dans la fenêtre de simulation sont évidemment des points fondamentaux.

La première remarque à faire à ce propos est que pour positionner les objets simulés il n'est pas commode de raisonner en pixels : cela nous rend dépendant de la taille de la fenêtre ce qui est contre-intuitif ; nos univers simulés seront probablement plus grands que ce que l'on souhaite afficher.

Nous allons donc exprimer toutes nos grandeurs relatives aux positions, dimensions etc dans les échelles de grandeurs de la grille simulée et non pas en terme de pixels dans la fenêtre. Comme la grille peut être plus grande que la fenêtre d'affichage, nous allons faire subir à cette dernière des transformations affines (translation, zoom etc.) pour nous permettre de nous focaliser sur une partie spécifique du monde (voir la Figure 10).

La fenêtre d'affichage est un exemple typique d'élément nécessitant d'être placé/modifié dans le repère absolu par le biais de transformations. En fait tous les éléments à positionner dans le repère absolu, peuvent l'être selon le même procédé (par [exe](#page-42-1)mple les formes ou les images à dessiner).

En raison de ce besoin, l'API fournie met à disposition les éléments suivants :

- l'interface Positionable qui décrit un objet dont on peut obtenir la position absolue par le biais d'une transformation affine (classe Transform). Une Entity est typiquement un Positionable.
- l'interface Attachable qui décrit un Positionable que l'on peut attacher à un autre (son parent). Ceci se fait au moyen de la méthode setParent. Il est caractérisé par une transformée relative, qui indique comment l'objet sera positionné dans le référentiel de son parent (ou dans l'absolu si elle n'a pas de parent).
- la classe Node qui est une implémentation concrète simple de l'interface Attachable.

La méthode getTransform() appliquée à un Positionable permet en fait de se situer dans son référentiel local/relatif.

Par ailleurs, l'API fournie met à disposition dans ch.epfl.cs107.play.engine.actor des classes telles que TextGraphics, ImageGraphics et ShapeGraphics qui implémentent la notion d'objets « dessinables » (Graphics). Un Graphics peut être attaché à une Entity par le biais de la méthode setParent. Le dessin peut alors se faire de façon simple sans référence explicite aux transformées employées : si un objet graphique est attaché à un entité son dessin se fera nécessairement dans le référentiel de cette entité sans qu'il soit nécessaire de l'y placer explicitement au moyen d'une transformation (vous en avez un exemple avec le texte attaché au rocher dans le premier « jeu » à créer, Demo1).

Il est toutefois nécessaire parfois de préciser le point d'ancrage de l'objet gaphique par rapport à l'entité qui lui sert de parent (c'est à dire de combien l'image doit être décalée de l'origine pour se superposer proprement à l'entité). Jetez un œil à l'API concernée pour voir comment se concrétise cette notion de point d'ancrage.

# <span id="page-44-0"></span>**Annexe 2 : Structures de données utiles**

Il existe de nombreuses structures de données. Par exemple, dans le cadre de ce cours, vous avez appris à utiliser les tableaux dynamiques par le biais de la classe ArrayList. En réalité, ArrayList est une implémentation particulière de la structure de données abstraite *liste*. Les structures de données sont fournies en Java sous la forme :

- D'une interface qui décrit les fonctionnalités usuellement admises pour la structure de données en question ; par exemple, le fait de pouvoir ajouter un élément en fin de liste pour les listes. Pour les listes justement, l'interface qui en donne les fonctionnalités est List.
- D'une implémentation de base très générale de cette interface sous la forme d'une classe abstraite : AbstractList pour les listes.
- De (généralement) plusieurs implémentations spécifiques dérivant de la classe abstraite, par exemple ArrayList ou LinkedList pour les listes. Ces implémentations spécifiques ont chacune des particularités qui font que l'on préférera utiliser l'une plutôt que l'autre en fonction du contexte. Par exemple les LinkedList offrent des opérations d'ajout ou de suppression après un élément donné en temps constant (O(1)), mais n'offrent pas la possibilité d'accéder à un élément à une position donnée en temps constant. Pour les ArrayList (« tableau liste ») c'est l'inverse. On aura donc tendance à privilégier les LinkedList (« liste chaînée ») si les opérations d'ajout ou de suppression sont plus nombreuses que celles nécessitant un accès direct.

Certaines structures de données s'avèrent plus appropriées que d'autres selon les situations. Nous vous en décrivons brièvement deux supplémentaires qui vont s'avérer utiles dans le cadre de ce mini-projet (une présentation plus en profondeur de ces structures de données et de leurs caractéristiques sera faite au second semestre).

#### **Les tables associatives**

Les tables associatives (« map ») permettent de généraliser la notion d'indice à des types autres que des entiers. Elles permettent d'associer des *valeurs* à des *clés*. Par exemple :

```
import java.util.Map;
import java.util.HashMap;
import java.util.Map.Entry;
//\ldots// String est le type de la clé et Double le type de la
           valeur
        Map <String , Double > grades = new HashMap <>();
        grades.put("CS107", 6.0); // associe la clé "CS107" à
           la valeur (note ici) 6.0
        grades.put("CS119", 5.5);
         // … idem pour les autres cours auxquels on aimerait
            associer sa note
```

```
// Trois façon d'itérer sur le contenu de la map
for (String key : grades.keySet()) {
    // itérer sur les clés
    System.out.println(key+ " " +grades.get(key));
}
for (Double value : grades.values()) {
    // itérer sur les valeurs
    System.out.println(value);
}
for (Entry <String ,Double > pair : grades.entrySet()) {
    // itérer sur les paires clé -valeur
    System.out.println(pair.getKey() + " " +
       pair.getValue());
}
```
La clé d'une Map peut dont être vue comme la généralisation de la notion d'indice. L'interface Java qui décrit les fonctionnalités de base des tables associatives est Map, l'implémentation concrète que nous utiliserons est HashMap.

#### **Les ensembles**

Il est parfois nécessaire de manipuler une collection de données comme un *ensemble* au sens mathématique ; c'est-à-dire où *chaque élément est unique*. Par exemple si nous souhaitons modéliser l'ensemble des voyelles, il n'y a pas de raison que la lettre *'a'* y apparaisse deux fois. La méthode d'ajout d'un élément dans un ensemble garantit que l'élément n'y est pas ajouté s'il y était déjà :

```
import java.util.Set;
import java.util.HashSet;
//\ldotsSet <Character > voyels = new HashSet <>();
        voyels.add('a'); // voyels -> {'a'}
        voyels.add('u'); // voyels -> {'a', 'u'}
        voyels.add('a'); // voyels -> {'a', 'u'}
        // affiche: a u
        for(Character letter : voyels) {
            System.out.print(letter + " ");
        }
```
L'interface Java qui décrit les fonctionnalités de base des ensembles est Set, l'implémentation concrète que nous utiliserons est HashSet.

# **Annexe 3 : Ressources graphiques et éditeur de niveaux**

<span id="page-46-0"></span>**Plus d'images** Libre à vous d'utiliser d'autres images, qu'elles soient de votre création ou collectées sur la toile. Il est alors nécessaire d'en citer l'origine !

**Éditeur de niveaux** Les aires de jeu ont une image de fond qui se superpose à une image dictant son comportement (couleur des pixels) :

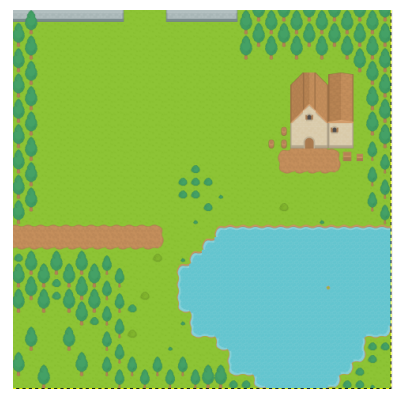

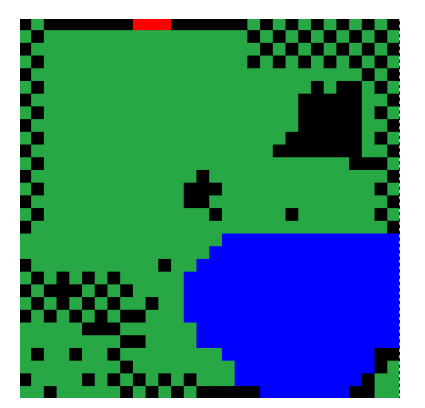

image de fond « comportement » correspondant

Nous vous fournissons quelques exemples dans le fichier de ressources src/main/resources où le répertoire images/background/ contient des images de fond et à chacune de ces images correspond une image de « comportement » possible dans le dossier behaviors/.

Il est évidemment intéressant de pouvoir créer de nouvelles images. Si vous le souhaitez (ça n'est pas demandé dans le cadre du projet), vous pouvez utiliser l'éditeur de niveau simple proposé par Bastien Chatelain et complété par Sami Abuzakuk (assistants du cours) : https ://proginsc.epfl.ch/wwwhiver/mini-projet2/LevelEditor.zip [Lien sur une archive de projet eclipse]